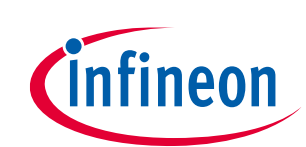

# **ModusToolbox™ Bluetooth® Configurator user guide**

ModusToolbox™ tools package version 3.0.1

Bluetooth® Configurator version 2.70.0

### **About this document**

#### **Scope and purpose**

The Bluetooth® Configurator settings include options to specify what services and profiles to use and what features to offer by creating the required databases in generated code.

#### **Intended audience**

This document helps application developers understand how to use the Bluetooth® Configurator as part of creating a ModusToolbox™ application.

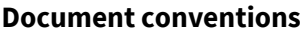

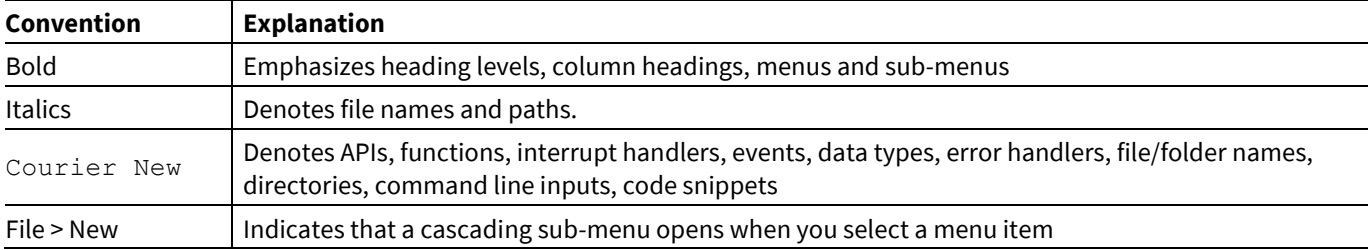

#### **Abbreviations and definitions**

The following define the abbreviations and terms used in this document:

- Application One or more projects related to each other.
- Configurator A GUI-based tool used to configure a resource.
- GAP generic access profile
- GATT generic attribute profile
- L2CAP logical link control and adaptation protocol
- LE low energy
- MCU microcontroller unit
- Resource Includes peripherals, pins, clocks, etc. used in an application.
- SDK software development kit
- SIG special interest group

#### **Reference documents**

Refer to the following documents for more information as needed:

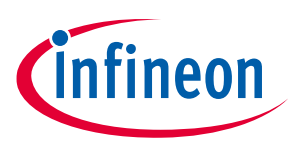

#### **About this document**

- [Eclipse IDE for ModusToolbox](https://www.infineon.com/MTBEclipseIDEUserguide)™ user guide
- [Device Configurator user guide](https://www.infineon.com/ModusToolboxDeviceConfig)
- [AIROC™ Bluetooth® SDK documentation](https://infineon.github.io/btsdk-docs/BT-SDK/index.html)
- [PSoC™ 6 Bluetooth® Middleware API reference guide](https://infineon.github.io/bless/ble_api_reference_manual/html/index.html)
- Device datasheets
- Device technical reference manuals

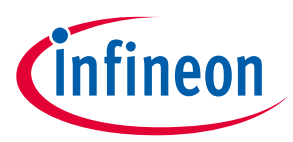

### **Table of contents**

# **Table of contents**

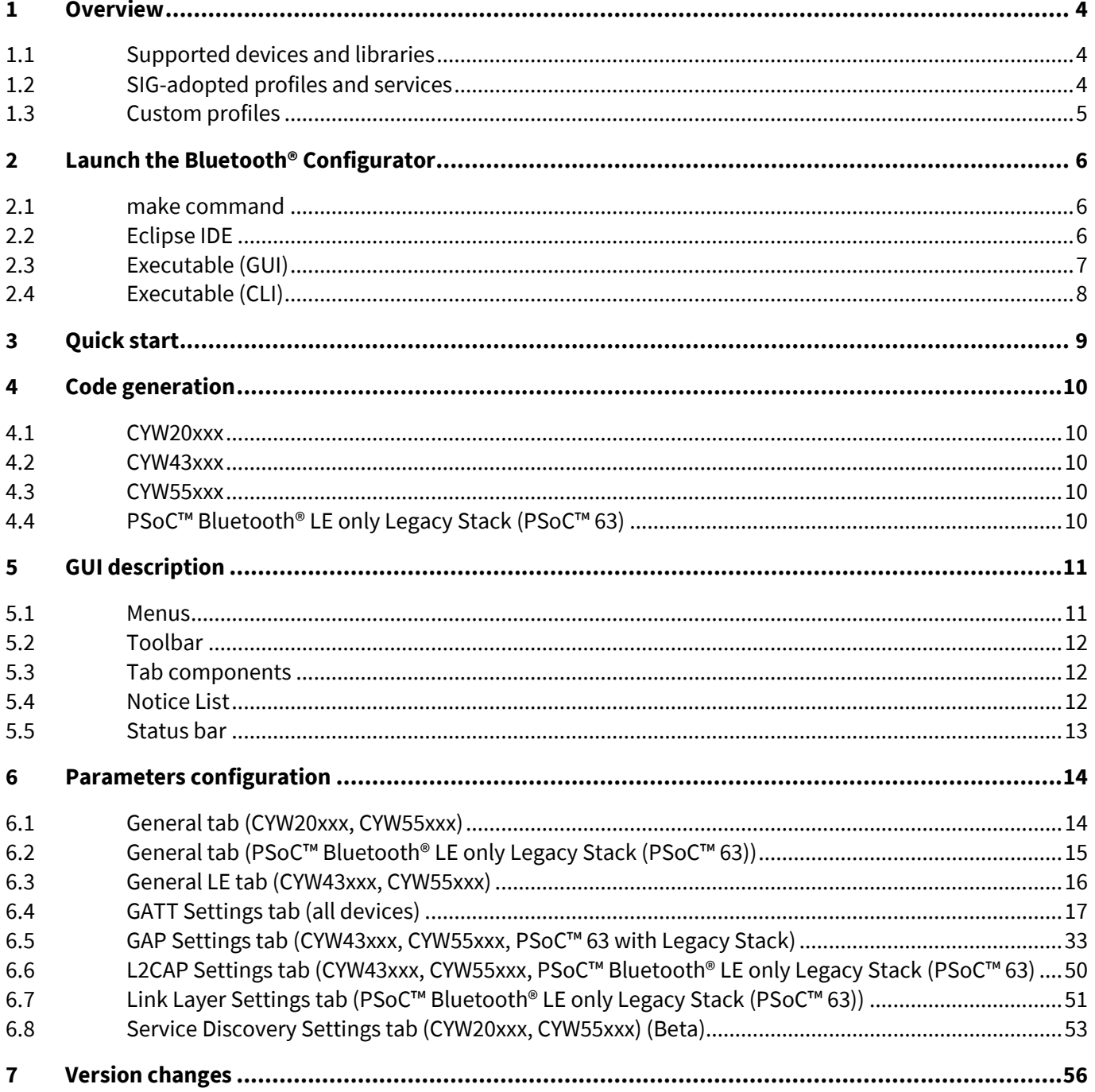

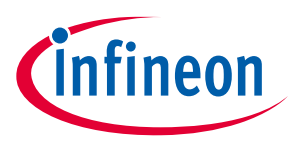

#### **Overview**

# <span id="page-3-0"></span>**1 Overview**

The Bluetooth® Configurator is a stand-alone graphical tool included with the ModusToolbox™ software. This configurator helps generate code for Bluetooth® applications, including the generic attribute profile (GATT) database, service discovery protocol (SDP) database (provided at Beta-level support), generic access profile (GAP) configuration, logical link control and adaption protocol (L2CAP), and link layer parameters.

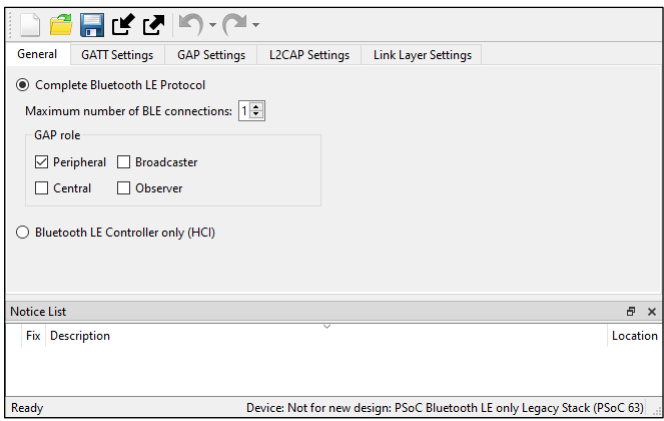

### <span id="page-3-1"></span>**1.1 Supported devices and libraries**

The Bluetooth® Configurator supports various devices and libraries (also known as middleware), and the following table summarizes these options. The configurator generates different code for each of the supported devices.

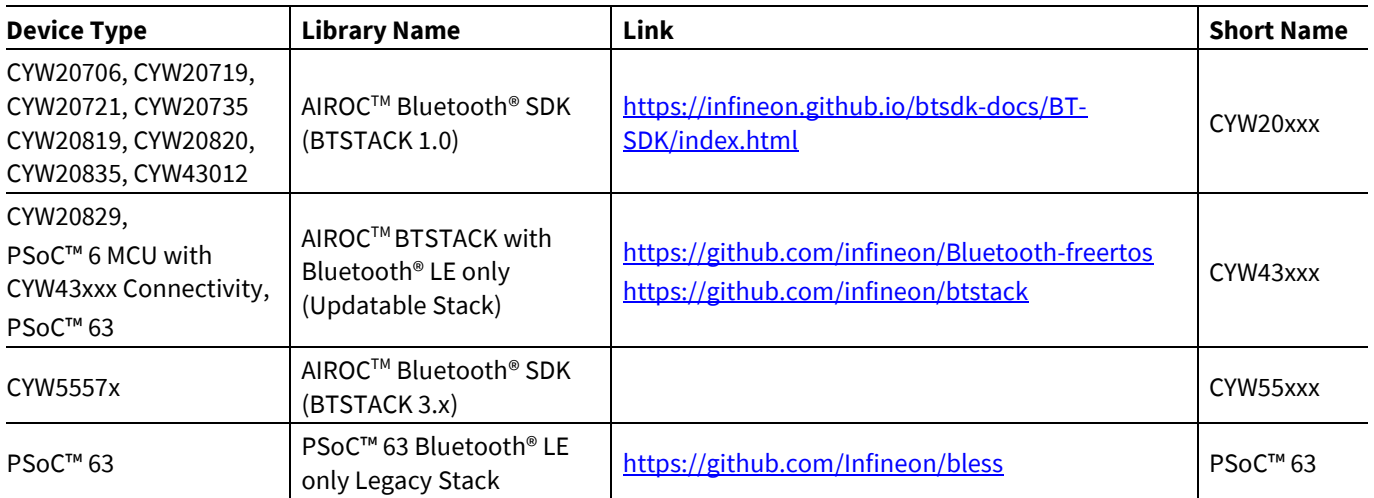

*Note: Starting from version 2.70 (this document), the PSoC™ 63 Bluetooth® LE only Legacy Stack support is deprecated. New configurations for the PSoC™ 63 devices are based on AIROCTM BTSTACK with the Bluetooth® LE only library, similarly to the CYW20829 devices. But, you can still open, edit, and save the existing PSoC™ Bluetooth® LE only Legacy Stack (PSoC™ 63), configurations and perform code generation.*

### <span id="page-3-2"></span>**1.2 SIG-adopted profiles and services**

The Bluetooth® Configurator supports numerous SIG-adopted profiles and services. Also, the Bluetooth® Configurator generates all the necessary code for a particular profile/service operation in accordance with its configuration.

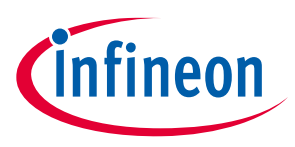

#### **Overview**

# <span id="page-4-0"></span>**1.3 Custom profiles**

You can create custom Bluetooth® Low Energy (LE) Profiles that use existing services, and you can create custom services with custom characteristics and descriptors.

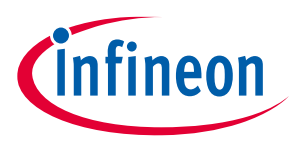

**Launch the Bluetooth® Configurator**

# <span id="page-5-0"></span>**2 Launch the Bluetooth® Configurator**

There are several ways to launch the Bluetooth® Configurator, and those ways depend on how you use the various tools in ModusToolbox™.

#### <span id="page-5-1"></span>**2.1 make command**

As described in the ModusToolbox<sup>™</sup> [tools package user guide](https://www.infineon.com/ModusToolboxUserguide) "Build system" chapter, you can run numerous make commands in the application directory, such as launching the Bluetooth® Configurator. After you have created a ModusToolbox™ application, navigate to the application directory and type the following command in the appropriate bash terminal window:

make bt-configurator

If the application has an existing Bluetooth® configuration (\*.*cybt*) file, this command opens the Bluetooth® Configurator GUI for the specific application in which you are working.

If there is no \*.*cybt* file, this command launches an empty Bluetooth® Configurator. You must [open an existing](#page-6-1)  *[\\*.cybt](#page-6-1)* file o[r create a new one](#page-6-2) for the application in which you want to configure Bluetooth®.

### <span id="page-5-2"></span>**2.2 Eclipse IDE**

If you use the Eclipse IDE for ModusToolbox™, you can launch the Bluetooth ® Configurator for the selected application.

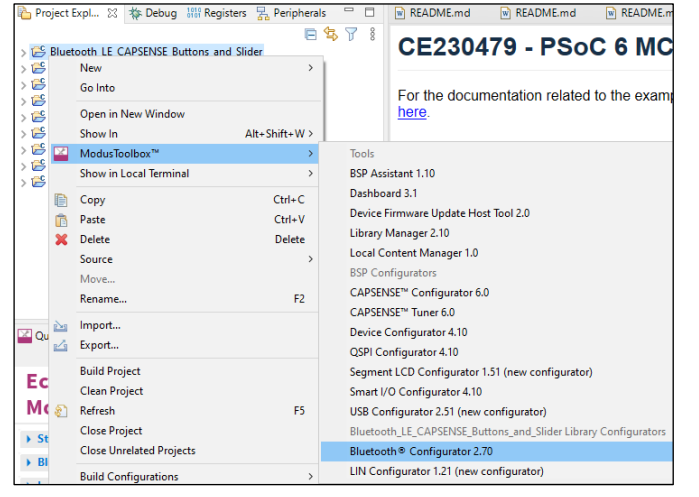

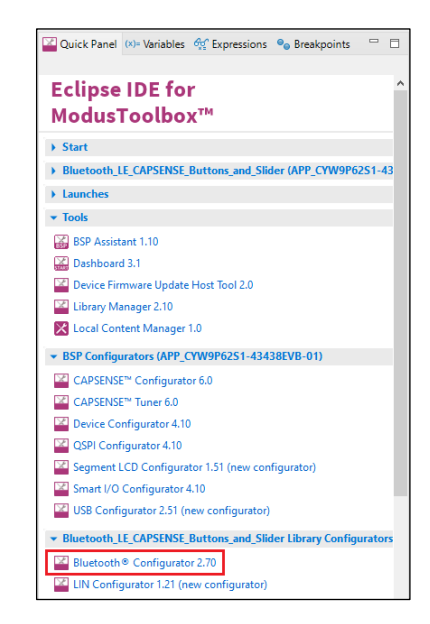

If there is a *\*.cybt* file in the application folder, you can launch the Bluetooth® Configurator GUI directly from the Eclipse IDE using any of the following methods:

- Double-click on the \*.cybt file in the application.
- Right-click on the top-level application folder, and select **ModusToolbox™ > Bluetooth® Configurator**.
- Click on the **Bluetooth® Configurator** link in the IDE Quick Panel after selecting the appropriate project.

Refer to the [Eclipse IDE for ModusToolbox](https://www.infineon.com/MTBEclipseIDEUserguide)<sup>™</sup> user guide for more details.

If there is no *\*.cybt* file in the application folder, the options from the menu and Quick Panel read **Bluetooth® Configurator (new configuration)**. Select either option, and the Bluetooth® Configurator GUI opens with the default configuration (\**.cybt*) that will be saved as a *design.cybt* file in the application folder.

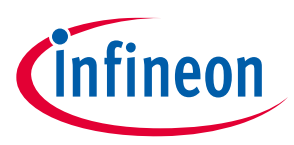

**Launch the Bluetooth® Configurator**

#### <span id="page-6-0"></span>**2.3 Executable (GUI)**

If you don't have an application or if you just want to see what the configurator looks like, you can launch the Bluetooth® Configurator GUI by running its executable as appropriate for your operating system (for example, double-click it or select it using the Windows **Start** menu). By default, it is installed here:

<install\_dir>/ModusToolbox/tools\_<version>/bt-configurator<version>

When opened this way, the Bluetooth® Configurator GUI opens without any information.

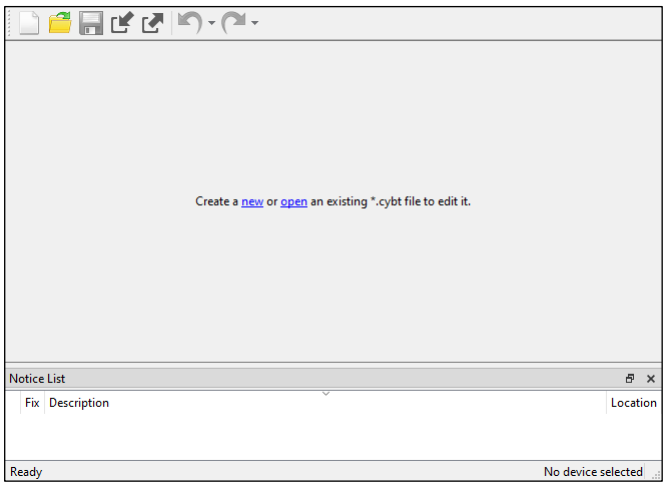

You must open an existing *\*.cybt* file or create a new one for the application in which you want to configure Bluetooth®.

### <span id="page-6-1"></span>**2.3.1 Open an existing configuration file**

To open an existing configuration file, select **File > Open** ([**Ctrl**]+[**O**]). In the Open Configuration File dialog, navigate to the appropriate directory, and select the desired configuration file (*\*.cybt*).

#### <span id="page-6-2"></span>**2.3.2 Create a new configuration file**

To create a new configuration file, select **File > New** ([**Ctrl**]+[**N**]). The Device dialog drop-down menu displays the following options:

- AIROC<sup>™</sup> BTSDK [BTSTACK 1.0] (CYW20706, CYW20719, CYW20721, CYW20735, CYW20819, CYW20820, CYW20835, CYW43012)
- AIROCTM BTSTACK with Bluetooth® LE only (CYW20829, PSoC™ 63, PSoC™ 6 with CYW43xxx Connectivity device)
- AIROC™ BTSDK [BTSTACK 3.x] (CYW5557x)
- Not for new design: PSoC™ Bluetooth® LE only Legacy Stack (PSoC™ 63)

*Note: Option "PSoC™ Bluetooth® LE only Legacy Stack (PSoC™ 63)" is not recommended for creating new configurations.*

Various parameter configuration options depend on the selection, so select the device you want to generate code for.

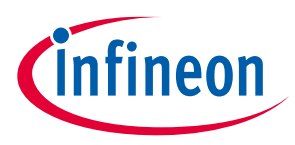

**Launch the Bluetooth® Configurator**

## <span id="page-7-0"></span>**2.4 Executable (CLI)**

The Bluetooth® Configurator executable can be run from the command line, and it also has a "cli" version of the executable as well. Running configurator executables from the command line can be useful as part of batch files or shell scripts to re-generate the source code based on the latest configuration settings. The exit code for the executable is zero if the operation is successful, or non-zero if the operation encounters an error. For more information about the command-line options, run the executable using the -h option.

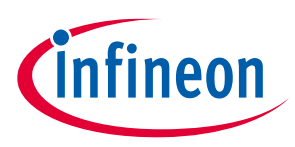

#### **Quick start**

# <span id="page-8-0"></span>**3 Quick start**

- 1. Launch the Bluetooth<sup>®</sup> Configurator.
- 2. Use the Bluetooth® Configurator to configure the application (GATT, GAP, L2CAP, LL, SDP, etc.). Refer to the **Parameters [configuration](#page-13-0)** section for more details.
- 3. Save the configuration file and generated source code.

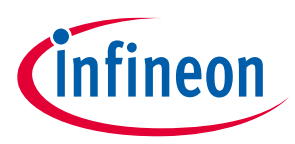

#### **Code generation**

# <span id="page-9-0"></span>**4 Code generation**

The Bluetooth® Configurator generates code into a *GeneratedSource* directory in your Eclipse IDE application or into the specified location for non-Eclipse IDE applications. That directory contains the necessary source (.c) and header (.h) files for the generated firmware, which uses the relevant driver APIs to configure hardware. The user configuration is saved to the \*.cybt file.

#### <span id="page-9-1"></span>**4.1 CYW20xxx**

- *design.cybt* Contains an XML representation of the configuration; you may specify any file name
- *cycfg\_gatt\_db.h* and *cycfg\_gatt\_db.c* Contain the GATT database code., include *cycfg\_gatt\_db.h* in your application
- *cycfg\_sdp\_db.h* and *cycfg\_sdp\_db.c* Contain the SDP database code, include *cycfg\_sdp\_db.h* in your application.

### <span id="page-9-2"></span>**4.2 CYW43xxx**

- *design.cybt* Contains an XML representation of the configuration. You may specify any file name.
- *cycfg\_gatt\_db.h* and *cycfg\_gatt\_db.c* Contain the GATT database code. Include *cycfg\_gatt\_db.h* in your application.
- *cycfg\_gap.h* and *cycfg\_gap.c* Contain the GAP configuration code.
- *cycfg\_bt\_settings.h* and *cycfg\_bt\_settings.c* Contain the *wiced\_bt\_cfg\_settings\_t* initialization structure. Two sets of structures are generated (using the #if directive): compatible with BTSTACK 2.X and BTSTACK 3.X. Include *cycfg\_bt\_settings.h* in your application.

### <span id="page-9-3"></span>**4.3 CYW55xxx**

- *design.cybt* Contains an XML representation of the configuration. You may specify any file name.
- *cycfg\_gatt\_db.h* and *cycfg\_gatt\_db.c* Contain the GATT database code. Include *cycfg\_gatt\_db.h* in your application.
- *cycfg\_gap.h* and *cycfg\_gap.c* Contain the GAP configuration code.
- *cycfg\_bt\_settings.h* and *cycfg\_bt\_settings.c* Contain the structures necessary to initialize *wiced\_bt\_cfg\_settings\_t* structure. The structure *wiced\_bt\_cfg\_settings\_t* itself is not generated. Include *cycfg\_bt\_settings.h* in your application.
- *cycfg\_bt\_settings.h* and *cycfg\_bt\_settings.c* Contain the structures necessary to initialize the *wiced\_bt\_cfg\_settings\_t* structure, which consists of names starting with *cy\_* prefix. Use either a complete generated *cy\_bt\_cfg\_settings* structure or any of the generated inner structures to create customized configuration. Include *cycfg\_bt\_settings.h* in your application.
- *cycfg\_sdp\_db.h* and *cycfg\_sdp\_db.c* Contain the SDP database code, include *cycfg\_sdp\_db.h* in your application.

### <span id="page-9-4"></span>**4.4 PSoC™ Bluetooth® LE only Legacy Stack (PSoC™ 63)**

- *design.cybt* Contains an XML representation of the configuration. You may specify any file name.
- *cycfg\_ble.h* and *cycfg\_ble.c* Contain the generated C code. Include the header file in your application. Use the generated structures as input parameters for the  $cy$  BLE Init() function. Refer to the "Configuration Considerations" section in the *Bluetooth® Low Energy Middleware API reference guide* for more details about how to initialize and enable the Bluetooth® Middleware.

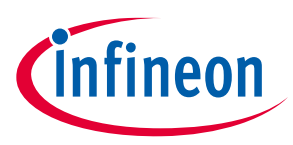

#### **GUI description**

# <span id="page-10-0"></span>**5 GUI description**

The Bluetooth® Configurator GUI contain[s menus](#page-10-1) and [tabs](#page-13-0) to configure Bluetooth® settings, as well as Notice List and Status Bar to provide indications. The tabs are described under **Parameter Configuration**.

#### <span id="page-10-1"></span>**5.1 Menus**

#### **5.1.1 File**

- **New** Creates a new configuration file.
- **Open…\*** Opens a specified <file\_name>.cy*bt* configuration file. The current file, if any, will be closed.
- **Close** Closes the configuration file. If there are unsaved changes, a dialog opens asking to save or not.
- **Save** Saves changes to the file. If the file does not exist, the Save file dialog opens. When saving, it also generates code files.
- **Save As…** Saves changes to a new file location.
- **Open in System Explorer** Opens your computer's file explorer tool to the folder that contains the \*.modus file.
- **Import…** Imports a specified configuration file.
- **Export…** Exports the current configuration file into a specified file.
- Recent files**\*\*** Shows recent files that you can open directly.
- **Exit** Closes the configurator.

*Note: \* – The menu item is locked when the application is launched from the ModusToolbox™ Eclipse IDE.*

*Note: \*\* – The menu item is not available when the application is launched from the ModusToolbox™ Eclipse IDE.*

#### **5.1.2 Edit**

- **Undo** Undoes the last action or sequence of actions.
- **Redo** Redoes the last undone action or sequence of undone actions.

#### **5.1.3 View**

- **Notice List** Hides or shows the Notice List pane. The pane is shown by default.
- **Toolbar** Hides or shows the Toolbar.
- **Reset View** Resets the view to the default.

#### **5.1.4 Help**

- **View Help** Opens this document.
- **About Bluetooth® Configurator** Opens the About box for version information, with links to open [https://www.infineon.com](https://www.infineon.com/) and the current session log file.

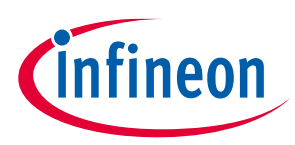

#### **GUI description**

#### <span id="page-11-0"></span>**5.2 Toolbar**

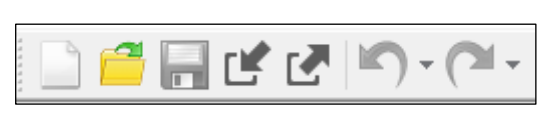

The toolbar contains common commands from the **File** and **Edit** menus, such as **New**, **Open**, **Save**, etc. Use the check box under the **View** menu to show or hide the toolbar.

#### <span id="page-11-1"></span>**5.3 Tab components**

For the different devices, the GUI contains one or more tabs to update various settings. The following shows a typical tab and identifies the key components:

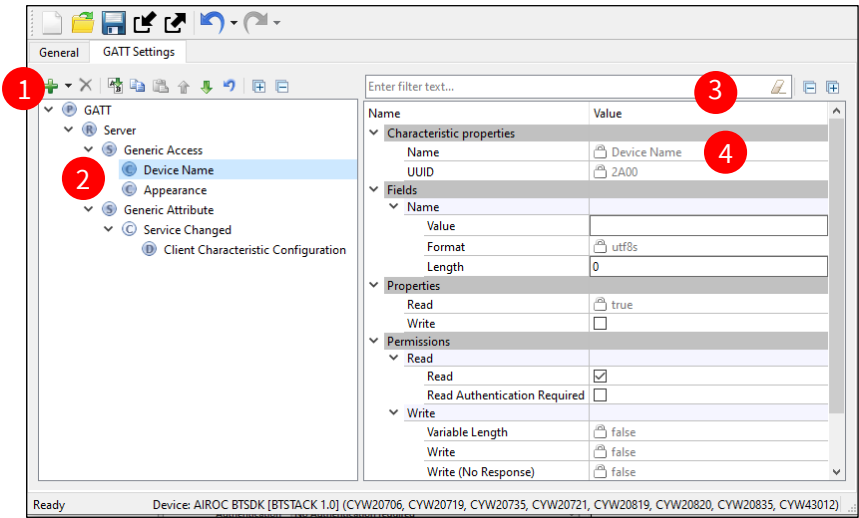

- 1. The tab toolbar used for commands for a given tab.
- 2. The configuration tree to add nodes and define parameters on a given node.
- 3. The toolbar to filter, expand, and collapse parameters.
- 4. Node configuration settings.

### <span id="page-11-2"></span>**5.4 Notice List**

The **Notice List** pane combines notices (errors, warnings, tasks, and notes) from many places in the configuration into a centralized list. If a notice shows a location, you can double-click the entry to show the error or warning.

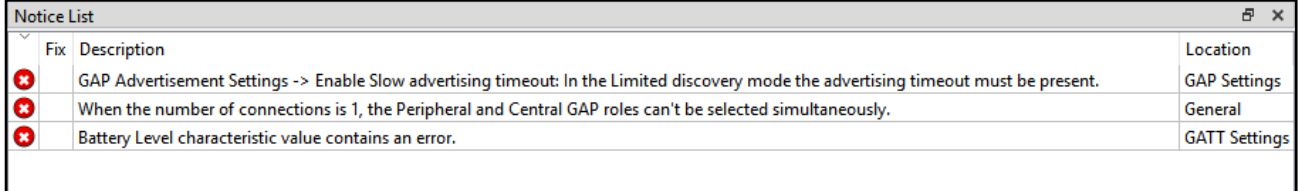

The **Notice List** pane contains the following columns:

- **Icon** Displays the icons for the error, warning, task, or note.
- **Fix** This may display a wrench icon that can be used to automatically address the required notice.
- **Description** Displays a brief description of the notice.

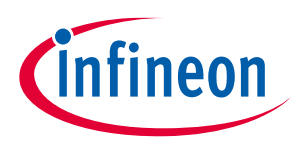

#### **GUI description**

• **Location** – Displays the specific tab of the message, when applicable.

For more information about the Notice List, refer to the **Device Configurator user guide**.

#### <span id="page-12-0"></span>**5.5 Status bar**

The **Status Bar** displays various information, including a file operation status, hints, input field ranges, etc. On the right side, it displays the selected device.

Ready Device: AIROC BTSDK [BTSTACK 1.0] (CYW20706, CYW20719, CYW20735, CYW20721, CYW20819, CYW20820, CYW20835, CYW43012)

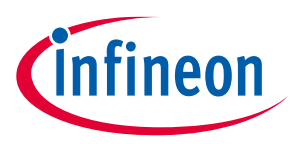

# <span id="page-13-0"></span>**6 Parameters configuration**

The Bluetooth® Configurator contains several tabs in which to configure parameters. The set of active tabs depends on the selected device and other parameter values.

## <span id="page-13-1"></span>**6.1 General tab (CYW20xxx, CYW55xxx)**

The **General** tab allows general configuration of the Bluetooth® resource.

For **CYW20xxx**, the tab displays as follows, depending on the mode selected:

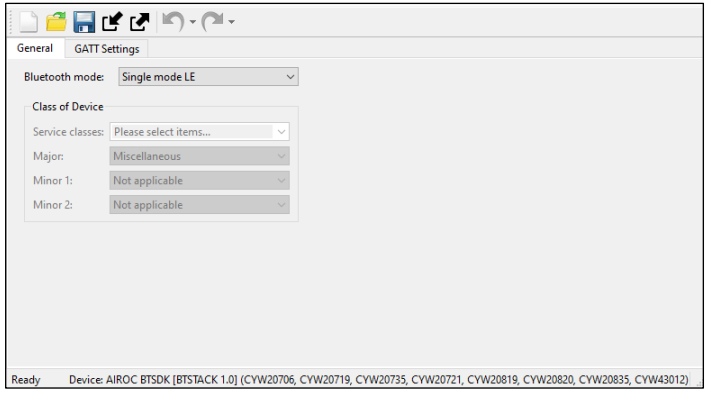

For **CYW55xxx**, the tab displays as follows, depending on the mode selected:

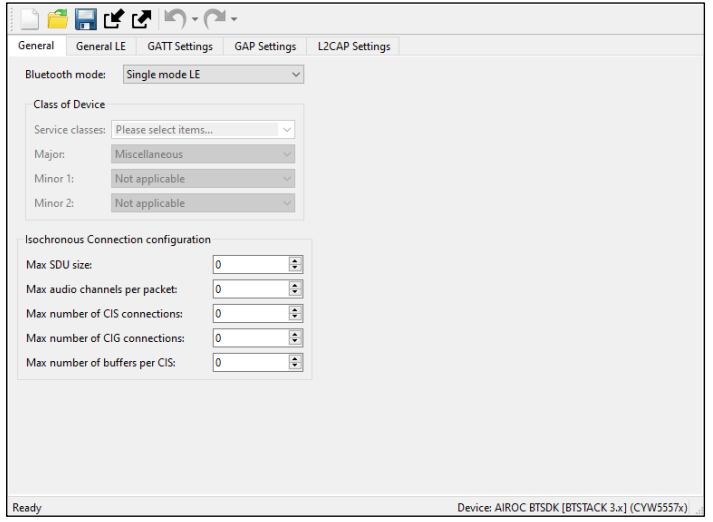

The **General** tab contains the following settings:

### <span id="page-13-2"></span>**6.1.1 Bluetooth® mode**

The **Bluetooth® mode** parameter supports the following functionality in different modes:

- **Single mode LE** Only the Low Energy.
- **Single mode BR/EDR** Only the Basic Rate (**BR**)/Enhanced Data Rate (**EDR**) or "classic" Bluetooth®.
- **Dual mode** Both the Low Energy and BR/EDR.

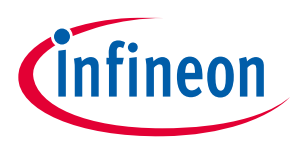

### **6.1.2 Class of device**

The **Class of Device** parameters group is available in **Single mode BR/EDR** or **Dual mode**. It indicates the device type and includes the following parameters:

- **Service classes** Defines the general categories of devices your application will be associated with.
- **Major** Major device class. Defines the main device's function.
- **Minor 1** Minor device class. Extends the Major device class value.
- **Minor 2** Additional minor device class. Extends the Major device class value.

# <span id="page-14-0"></span>**6.2 General tab (PSoC™ Bluetooth® LE only Legacy Stack (PSoC™ 63))**

The **General** tab for **PSoC™ Bluetooth® LE only Legacy Stack (PSoC™ 63)** allows general configuration of the Bluetooth® resource. The tab displays as follows, depending on the mode selected.

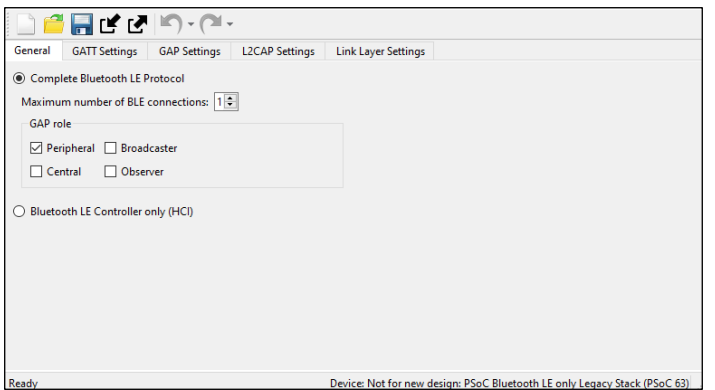

The **General** tab settings for **PSoC™ Bluetooth® LE only Legacy Stack (PSoC™ 63**):

### **6.2.1 Complete Bluetooth LE Protocol**

The **Complete Bluetooth LE Protocol** mode enables both Bluetooth® Host and Controller. All GAP roles are exposed for configuration.

### **6.2.1.1 Maximum number of Bluetooth® LE connections**

This parameter displays how many Bluetooth® LE connections (both Central and Peripheral) are allowed. The valid range is 1 - 4.

#### <span id="page-14-1"></span>**6.2.1.2 GAP role**

The **GAP role** parameter can take the following values:

- **Peripheral** Defines the device to advertise using connectable advertising packets in order to establish connection. Peripheral devices need a Central device, because the Central device initiates connection. A Peripheral device can broadcast general information about the device through the advertisement data.
- **Central** Defines the device to initiate connection. Peripheral devices need a Central device, because the Central device initiates connection.
- **Broadcaster** Defines the device to send advertising data similar to the Peripheral role. However, the Broadcaster does not support connection, it sends data but does not receive it.
- **Observer** Defines the device to scan for a Broadcaster and reports the received information to an application. The Observer role does not allow transmission.

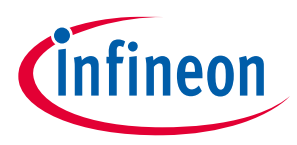

# **6.2.2 Bluetooth LE Controller only (HCI)**

HCI mode enables the use of the device as **Bluetooth LE Controller**. Selecting this mode makes all other tabs unavailable.

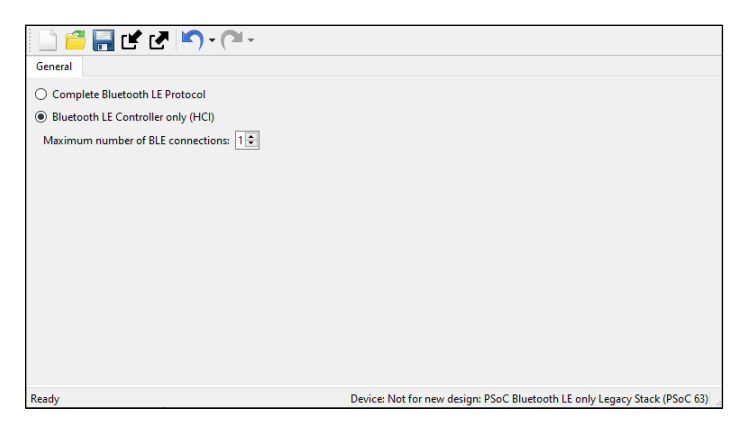

# <span id="page-15-0"></span>**6.3 General LE tab (CYW43xxx, CYW55xxx)**

The **General LE** tab allows general configuration of the Bluetooth® resource.

For **CYW43xxx** the tab displays as follows:

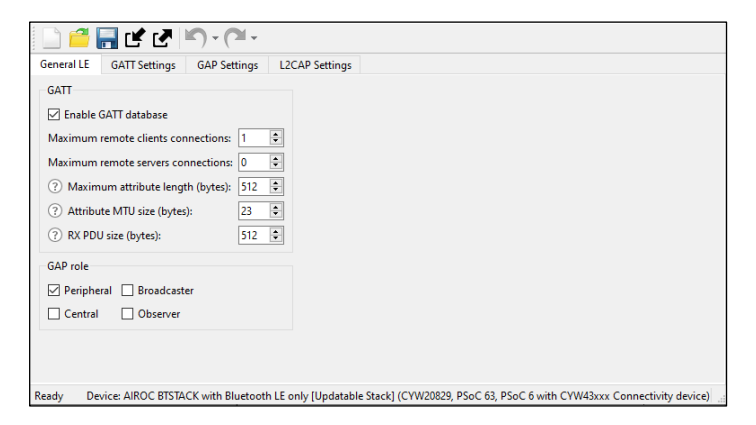

For **CYW55xxx**, the tab displays as follows:

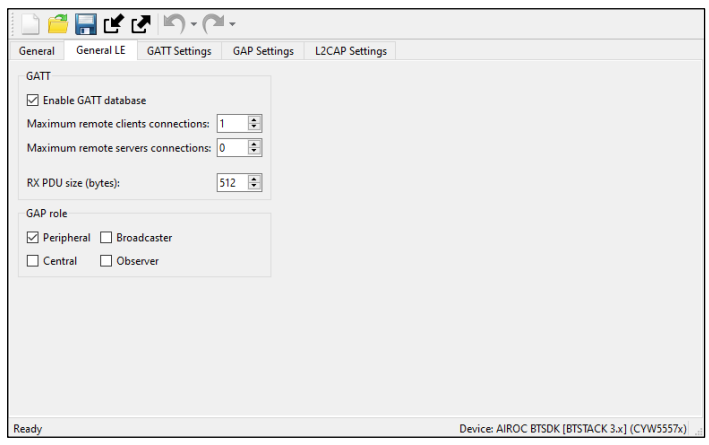

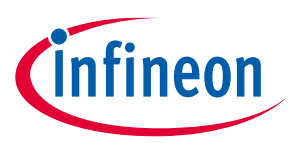

The **General LE** tab settings:

#### **6.3.1 Enable GATT database**

This parameter enables the GATT database. When not enabled, the **GATT Settings** tab hides and files *cycfg\_gatt\_db.h* and *cycfg\_gatt\_db.c* are not generated.

#### **6.3.2 Maximum remote clients connections**

This parameter displays the maximum number of clients that a local server can connect to.

#### **6.3.3 Maximum remote servers connections**

This parameter displays the maximum number of servers that a local client can connect to.

#### **6.3.4 Maximum attribute length**

This value is the maximum length of an attribute in the design. The valid range is 23 - 512 bytes.

*Note: This parameter is not used in BTSTACK 3.0 or above.*

#### **6.3.5 Attribute MTU size**

This value is the Maximum Transmission Unit size (bytes) of an attribute in the design. The valid range is 23 - 517 bytes. This value is used to respond to an Exchange MTU request from the GATT Client.

*Note: This parameter is not used in BTSTACK 3.0 or above.*

#### **6.3.6 RX PDU size**

This value is the maximum size allowed for any received L2CAP PDU. The valid range is 65 - 65535 bytes.

*Note: This parameter is used in BTSTACK 3.0 or above.*

#### **6.3.7 GAP role**

Se[e GAP Role.](#page-14-1)

### <span id="page-16-0"></span>**6.4 GATT Settings tab (all devices)**

The **GATT Settings** tab is used to configure Profile-specific parameters. The **GATT Settings** tab has three areas: toolbars, a **Profiles** tree, and Parameters configuration pane. Depending on the selected device, some parameters may be unavailable.

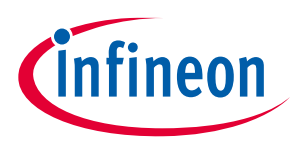

For **CYW20xxx,** the tab displays as follows:

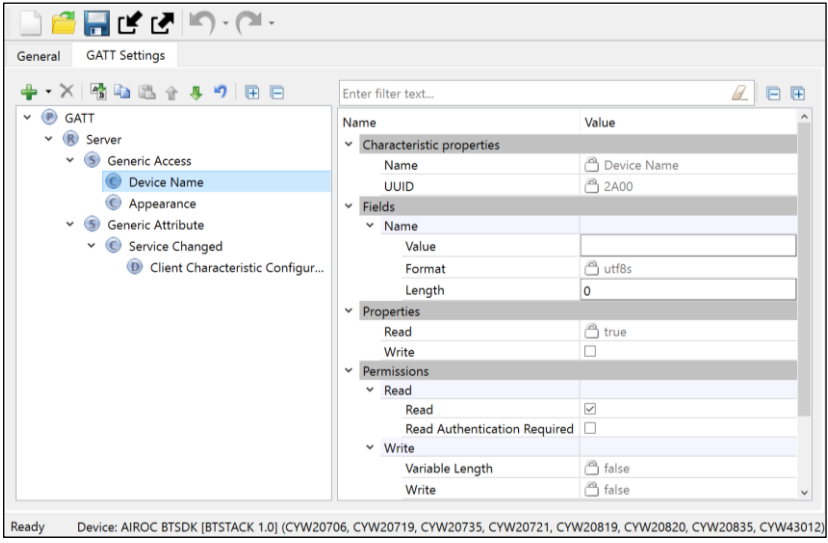

For **PSoC™ Bluetooth® LE only Legacy Stack (PSoC™ 63)**, the tab displays as follows:

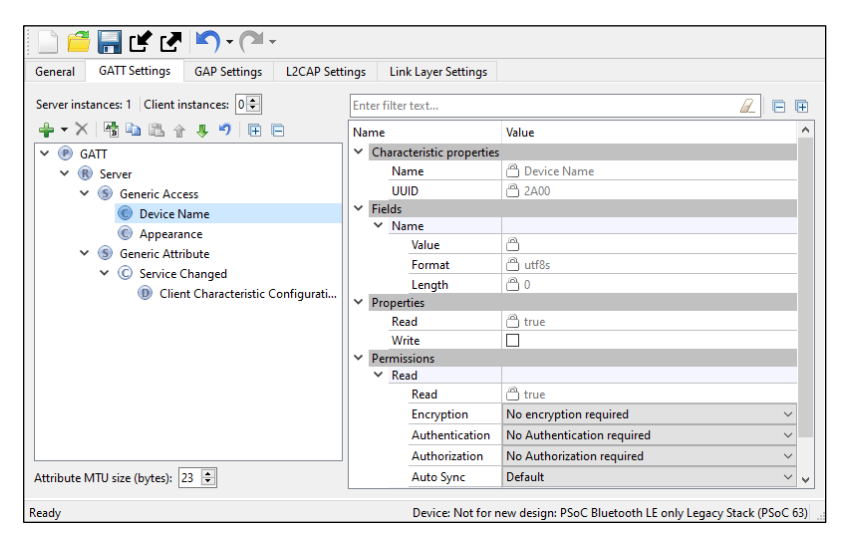

#### For **CYW43xxx and CYW55xxx**, the tab displays as follows:

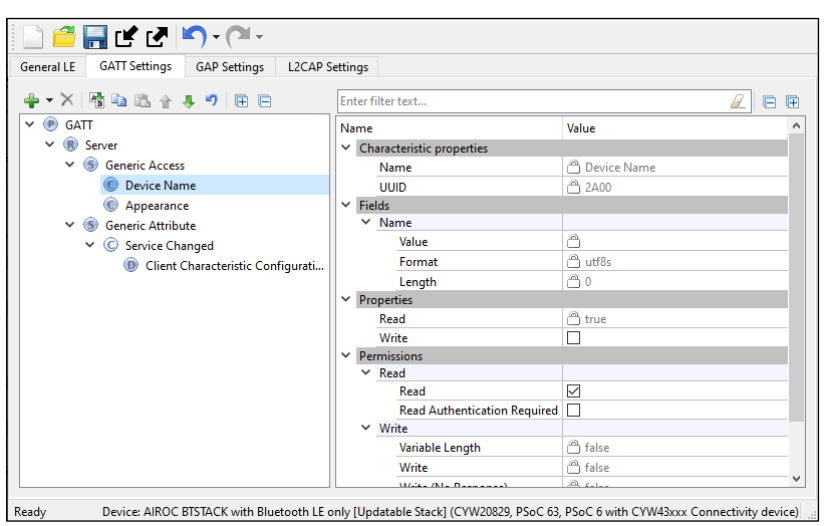

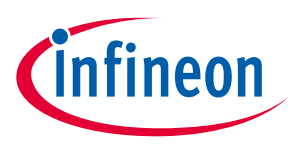

#### **6.4.1 Toolbars**

The toolbars contain navigation options and various commands to add or delete Services, Characteristics, and Descriptors.

• **Server instances (PSoC™ Bluetooth® LE only Legacy Stack (PSoC™ 63)**) – The number of GATT Server instances. The Bluetooth® resource supports a single instance of a GATT Server (single GATT database). You can add additional Services or complete Profiles to the existing Server Profiles tree to build the GATT database. This single GATT database will be re-used across all Bluetooth® Low Energy connections.

*Note: The CCCD values for each of active connections will be unique.*

- **Client instances** (**PSoC™ Bluetooth® LE only Legacy Stack (PSoC™ 63)**) The number of GATT Client instances. One GATT Client instance exists per connection. You can configure up to four GATT Client instances. All GATT Client instances have one common Client Profiles tree configuration.
- **Add Profile** Available when the GATT node is highlighted in the Profile tree. It allows adding a whole Profile to the Profiles tree. This option does not remove existing Services from the tree. Several Profiles can exist in the tree simultaneously.
- **Add Service** Available when the Profile Role is highlighted in the Profile tree. Allows loading of Services in the selected Profile Role. In the GATT server configuration, adds the selected service data to the server GATT database and enables service-specific APIs.
- For **PSoC™ Bluetooth® LE only Legacy Stack (PSoC™ 63)** devices, in the GATT client configuration, the data structures for auto discovery of this service are created. If services not populated in the GUI are discovered during auto discovery, this option ignores those services and the application is responsible for discovering the details of such services. Refer to the **Profiles** section for the available Services.
- **Add Characteristic** Available when a service is highlighted in the Profile tree. The Characteristic options are unique to each Service and are loaded automatically when a service is added to the design. The Add Characteristic button can be used to manually add a new characteristic to the service. All characteristics for the above-mentioned services plus Custom Characteristic are available for selection.
- **Add Descriptor** Available when a characteristic is highlighted in the Profile tree. Similar to the Characteristic options, the Descriptor options are unique to a characteristic and are all automatically loaded when a characteristic is added to the design.
- **Delete** Deletes the selected Service, Characteristic, or Descriptor.
- **Rename** Renames the selected item in the Profiles tree.
- **Copy/Paste** Copies/pastes items in the Profiles tree.
- **Move Up/Down** Moves the selected item up or down in the Profiles tree.
- **Reset branch to default** Resets the selected item with child items in the Profiles tree to the default.
- **Expand All** Expands all items in the Profiles tree.
- **Collapse all Services** Collapses all Services in the Profiles tree.

### **6.4.2 Profiles tree**

The **Profiles** tree is used to view GATT Services, Characteristics, and Descriptors of the GATT Server and Client roles (GATT Client role is supported for **PSoC™ Bluetooth® LE only Legacy Stack (PSoC™ 63**)). By navigating through the tree, you can quickly add, delete, or modify Services, Characteristics, and Descriptors using the toolbar buttons or the context menu. You can configure the parameters by clicking an item on the tree. These parameters will show in the **Parameters [configuration](#page-19-1)** section.

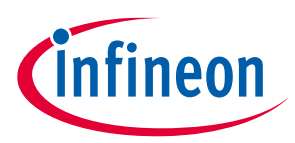

The tree may contain the following nodes:

- **•** Profile
- **•** Profile Role
- Service
- **C** Characteristic
- **D** Descriptor

In addition, nodes may include colors and icons as follows:

- Shaded icon The node is mandatory.
- **S** White icon– The node is optional.
- $\bullet$   $\bullet$  A '+' sign The Service includes other Services.
- **Exercise 1** Error icon– The node parameters have errors.

### <span id="page-19-1"></span>**6.4.3 Parameters configuration**

The Parameters configuration section allows you to configure a Profile, Service, or Characteristic by selecting the type of a Service or Characteristic in the tree. The filter box above the list of parameters allows limiting the items shown in the pane.

### **6.4.3.1 Attribute MTU size**

(Applicable for **PSoC™ Bluetooth® LE only Legacy Stack (PSoC™ 63)**) The Maximum Transmission Unit size (bytes) of an attribute to be used in the design. The valid range is 23 – 512 bytes. This value is used to respond to an Exchange MTU request from the GATT Client.

#### <span id="page-19-0"></span>**6.4.4 Profiles**

You can add a whole profile to the Profiles tree from a list of supported profiles.

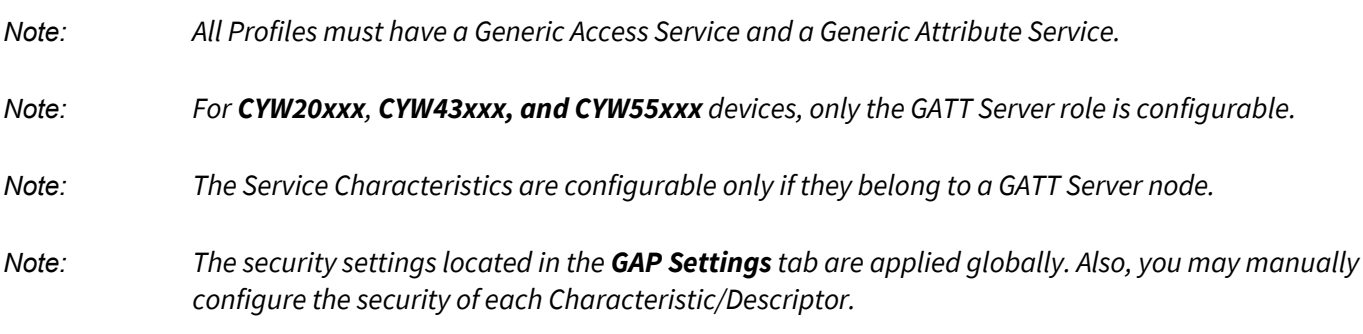

The following profiles are available for selection:

#### **6.4.4.1 Alert Notification**

This profile enables a GATT Client device to receive different types of alerts and event information, as well as information on the count of new alerts and unread items, which exist in the GATT Server device.

- Alert Notification Server Profile role Specified as a GATT Server. Requires the following Service: Alert Notification Service.
- Alert Notification Client Profile role Specified as a GATT Client.

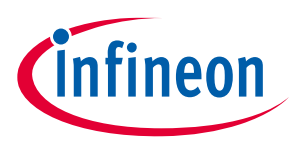

Refer to the **Alert Notification Profile Specification** for detailed information about the Alert Notification Profile.

#### **6.4.4.2 Automation IO**

This profile enables a device to connect and interact with an Automation IO Module (IOM) in order to access digital and analog signals.

- Automation IO Server Profile role Specified as a GATT Server. Requires the following Service: Automation IO Service.
- Automation IO Client Profile role Specified as a GATT Client.

Refer to the **Automation IO Profile Specification** for detailed information about the Automation IO Profile.

#### **6.4.4.3 Blood Pressure**

This profile enables a device to connect and interact with a Blood Pressure Sensor device for use in consumer and professional health care applications.

- Blood Pressure Sensor Profile role Specified as a GATT Server. Requires the following Services: Blood Pressure Service, Device Information Service.
- Blood Pressure Collector Profile role Specified as a GATT Client. Requires support of the following Services: Blood Pressure Service. Support of Device Information Service is optional.

Refer to [Blood Pressure Profile Specification](https://www.bluetooth.org/docman/handlers/downloaddoc.ashx?doc_id=243125) for detailed information about the Blood Pressure Profile.

### **6.4.4.4 Continuous Glucose Monitoring**

This profile enables a device to connect and interact with a Continuous Glucose Monitoring Sensor device for use in consumer healthcare applications.

- Continuous Glucose Monitoring Sensor Profile role Specified as a GATT Server. Requires the following Services: Continuous Glucose Monitoring Service, Device Information Service. Optionally may include Bond Management Service.
- Collector Profile role Specified as a GATT Client. Requires support of the following Services: Continuous Glucose Monitoring Service. Support of Bond Management Service and Device Information Service is optional.

Refer to [Continuous Glucose Monitoring Profile Specification](https://www.bluetooth.org/docman/handlers/downloaddoc.ashx?doc_id=294793) for detailed information about the Continuous Glucose Monitoring Profile.

### **6.4.4.5 Cycling Power**

This profile enables a Collector device to connect and interact with a Cycling Power Sensor for use in sports and fitness applications.

- Cycling Power Sensor Profile role Specified as a GATT Server. Requires the following Service: Cycling Power Service. Optionally may include Device Information Service and Battery Service.
- Cycling Power Sensor and Broadcaster Profile role. Requires the following Service: Cycling Power Service.
- Collector Profile role Specified as a GATT Client. Requires support of the following Service: Cycling Power Service. Support of Device Information Service and Battery Service is optional.

Refer to [Cycling Power Profile Specification](https://www.bluetooth.org/DocMan/handlers/DownloadDoc.ashx?doc_id=271994) for detailed information about the Cycling Power Profile.

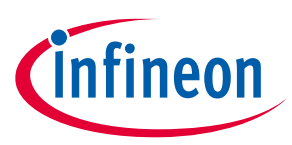

## **6.4.4.6 Cycling Speed and Cadence**

This profile enables a Collector device to connect and interact with a Cycling Speed and Cadence Sensor for use in sports and fitness applications.

- Cycling Speed and Cadence Sensor Profile role Specified as a GATT Server. Requires the following Service: Cycling Speed and Cadence Service. Optionally may include Device Information Service.
- Collector Profile role Specified as a GATT Client. Requires support of the following Service: Cycling Speed and Cadence Service. Support of Device Information Service is optional.

Refer to [Cycling Speed and Cadence Profile Specification](https://www.bluetooth.org/docman/handlers/downloaddoc.ashx?doc_id=261449) for detailed information about the Cycling Speed and Cadence Profile.

### **6.4.4.7 Environmental Sensing Profile**

This profile enables a Collector device to connect and interact with an Environmental Sensor for use in outdoor activity applications.

- Environmental Sensor Profile role Specified as a GATT Server. Requires the following Service: Environmental Sensing Service. Optionally may include Device Information Service and Battery Service.
- Collector Profile role Specified as a GATT Client. Requires support of the following Service: Environmental Sensing Service. Support of Device Information Service and Battery Service is optional.

Refer to [Environmental Sensing Profile Specification](https://www.bluetooth.org/docman/handlers/downloaddoc.ashx?doc_id=294796) for detailed information about the Environmental Sensing Profile.

#### **6.4.4.8 Find Me**

This profile defines the behavior when a button is pressed on one device to cause an alerting signal on a peer device.

- Find Me Target Profile role Specified as a GATT Server. Requires the following Service: Immediate Alert Service.
- Find Me Locator Profile role Specified as a GATT Client. Requires support of the following Service: Immediate Alert Service.

Refer to [Find Me Profile Specification](https://www.bluetooth.org/docman/handlers/downloaddoc.ashx?doc_id=239389) for detailed information about the Find Me Profile.

#### **6.4.4.9 Glucose**

This profile enables a device to connect and interact with a Glucose Sensor for use in consumer healthcare applications.

- Glucose Sensor Profile role Specified as a GATT Server. Requires the following Services: Glucose Service, Device Information Service.
- Collector Profile role Specified as a GATT Client. Requires support of the following Service: Glucose Service. Support of Device Information Service is optional.

Refer to [Glucose Profile Specification](https://www.bluetooth.org/docman/handlers/downloaddoc.ashx?doc_id=248025) for detailed information about the Glucose Profile.

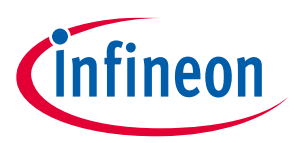

#### **6.4.4.10 Health Thermometer**

This profile enables a Collector device to connect and interact with a Thermometer sensor in healthcare applications.

- Thermometer Profile role Specified as a GATT Server. Requires the following Services: Health Thermometer Service, Device Information Service.
- Collector Profile role Specified as a GATT Client. Requires support of the following Service: Health Thermometer Service. Support of Device Information Service is optional.

Refer to [Health Thermometer Profile Specification](https://www.bluetooth.org/docman/handlers/downloaddoc.ashx?doc_id=238687) for detailed information about the Health Thermometer Profile.

#### **6.4.4.11 HTTP Proxy**

This service allows a Client device, typically a sensor, to communicate with a Web Server through a gateway device. HTTP Proxy Service is not available in the **Add Profile** drop-down list. It can be added as a separate Service.

Refer to [HTTP Proxy Service Specification](https://www.bluetooth.org/docman/handlers/downloaddoc.ashx?doc_id=308344) for detailed information about the HTTP Proxy Service.

#### **6.4.4.12 Heart Rate**

This profile enables a Collector device to connect and interact with a Heart Rate Sensor for use in fitness applications.

- Heart Rate Sensor Profile role Specified as a GATT Server. Requires the following Services: Heart Rate Service, Device Information Service.
- Collector Profile role Specified as a GATT Client. Requires support of the Heart Rate Service. Support of Device Information Service is optional.

Refer to [Heart Rate Profile Specification](https://www.bluetooth.org/docman/handlers/downloaddoc.ashx?doc_id=239865) for detailed information about the Heart Rate Profile.

#### **6.4.4.13 HID over GATT**

This profile defines how a device with Bluetooth® LE wireless communications can support HID Services over the Bluetooth® LE protocol stack using the Generic Attribute Profile.

- HID Device Profile role Specified as a GATT Server. Requires the following Services: HID Service, Battery Service, and Device Information Service. Optionally may include Scan Parameters Service as part of the Scan Server role of the Scan Parameters Profile. HID Device supports multiple instances of HID Service and Battery Service and may include any other optional Services.
- Boot Host Profile role Specified as a GATT Client. Requires support of the following Service: HID Service. Support of Battery Service and Device Information Service is optional.
- Report Host Profile role Specified as a GATT Client. Requires support of the following Services: HID Service, Battery Service, Device Information Service. Support of Scan Client role of the Scan Parameters is optional.
- Report and Boot Host Profile role Specified as a GATT Client. Requires support of the following Services: HID Service, Battery Service, Device Information Service. Support of Scan Client role of the Scan Parameters is optional.

Refer to **HID** over GATT Profile Specification for detailed information about the HID over GATT Profile.

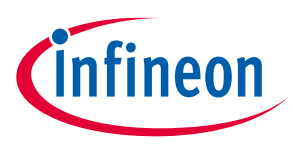

### **6.4.4.14 Indoor Positioning**

This service exposes location information to support mobile devices to position themselves in an environment where GNSS signals are not available. For example, on indoor premises. The location information is mainly exposed via advertising and the GATT-based service is primarily intended for configuration.

The Indoor Positioning Service is not available in the Profile drop-down list. It can be added as a separate Service.

Refer to [Indoor Positioning Service Specification](https://www.bluetooth.org/docman/handlers/downloaddoc.ashx?doc_id=302114) for detailed information about the Indoor Positioning Service.

# **6.4.4.15 Internet Protocol Support**

This profile provides the support of exchanging Ipv6 packets between devices over the Bluetooth® Low Energy transport. The IPSP defines two roles – Node role and Router role. A device may support both Node role and Router role. A device supporting the Node role can be a sensor or actuator. A device supporting the Router role can be an Access Point (such as home router, mobile phone, or similar).

- Node Profile role Specified as a GATT Server. Requires the following Service: Internet Protocol Support Service.
- Router Profile role Specified as a GATT Client. Requires support of the following Services: Internet Protocol Support Service.

Refer to [Internet Protocol Support Profile Specification](https://www.bluetooth.org/docman/handlers/DownloadDoc.ashx?doc_id=296307) for detailed information about IPSP.

# **6.4.4.16 Location and Navigation**

This profile enables devices to communicate with a Location and Navigation Sensor for use in outdoor activity applications.

- Location and Navigation Sensor Profile role Specified as a GATT Server. Requires the following Service: Location and Navigation Service. Optionally may include Device Information Service and Battery Service.
- Collector Profile role Specified as a GATT Client. Requires support of the following Services: Location and Navigation Service. Support of Device Information Service and Battery Service is optional.

Refer to [Location and Navigation Profile Specification](https://www.bluetooth.org/DocMan/handlers/DownloadDoc.ashx?doc_id=271996) for detailed information about the Location and Navigation Profile.

#### **6.4.4.17 Phone Alert Status**

This profile enables a device to alert its user about the alert status of a phone connected to the device.

- Phone Alert Server Profile role Specified as a GATT Server. Requires the following Services: Phone Alert Status Service.
- Phone Alert Client Profile role Specified as a GATT Client. Requires support of the following Service: Phone Alert Service.

Refer to [Phone Alert Status Profile Specification](https://www.bluetooth.org/docman/handlers/downloaddoc.ashx?doc_id=241861) for detailed information about the Phone Alert Status Profile.

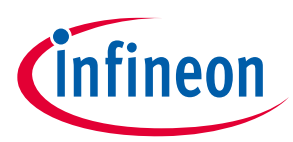

### **6.4.4.18 Proximity**

This profile enables the proximity monitoring between two devices.

- Proximity Reporter Profile role Specified as a GATT Server. Requires the following Service: Link Loss Service. Optionally may include Immediate Alert Service and TX Power Service if both are used. Using only one of the optional Services is not allowed.
- Proximity Monitor Profile role Specified as a GATT Client. Requires support of the following Services: Link Loss Service. Support of Immediate Alert Service and TX Power Service is optional. Same restrictions apply as to Proximity Reporter.

Refer to **Proximity Profile Specification** for detailed information about the Proximity Profile.

### **6.4.4.19 Pulse Oximeter**

This profile enables a device to connect and interact with a Pulse Oximeter device for use in consumer and professional health care applications.

- Pulse Oximeter Sensor Profile role Specified as a GATT Server. Requires the following Services: Pulse Oximeter Service, Device Information Service. Optionally may include Bond Management Service, Current Time Service and Battery Service.
- Collector Profile role Specified as a GATT Client. Requires support of the following Services: Pulse Oximeter and Device Information Service. Support of Bond Management Service, Current Time Service and Battery Service are optional.

Refer to [Pulse Oximeter Profile Specification](https://www.bluetooth.org/DocMan/handlers/DownloadDoc.ashx?doc_id=304965) for detailed information about the Pulse Oximeter Profile.

#### **6.4.4.20 Running Speed and Cadence**

This profile enables a Collector device to connect and interact with a Running Speed and Cadence Sensor for use in sports and fitness applications.

- Running Speed and Cadence Sensor Profile role Specified as a GATT Server. Requires the following Service: Running Speed and Cadence Service. Optionally may include Device Information Service.
- Collector Profile role Specified as a GATT Client. Requires support of the following Services: Running Speed and Cadence Service. Support of Device Information Service is optional.

Refer to [Running Speed and Cadence Profile Specification](https://www.bluetooth.org/docman/handlers/downloaddoc.ashx?doc_id=261266) for detailed information about the Running Speed and Cadence Profile.

#### **6.4.4.21 Scan parameters**

This profile defines how a Scan Client device with Bluetooth® LE wireless communications can write its scanning behavior to a Scan Server, and how a Scan Server can request updates of the Scan Client scanning behavior.

- Scan Server Profile role Specified as a GATT Server. Requires the following Service: Scan Parameters Service.
- Scan Client Profile role Specified as a GATT Client. Required support of the following Service: Scan Parameters Service.

Refer to [Scan Parameters Profile Specification](https://www.bluetooth.org/docman/handlers/downloaddoc.ashx?doc_id=245142) for detailed information about the Scan Parameters Profile.

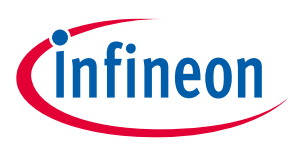

#### **6.4.4.22 Time**

This profile enables the device to get the date, time, time zone, and DST information and control the functions related to time.

- Time Server Profile role Specified as a GATT Server. Requires the following Service: Current Time Service. Optionally may include Next DST Change Service and Reference Time Update Service.
- Time Client Profile role Specified as a GATT Client. Requires support of the following Service: Current Time Service. Support of Next DST Change Service and Reference Time Update Service is optional.

Refer to [Time Profile Specification](https://www.bluetooth.org/docman/handlers/downloaddoc.ashx?doc_id=241874) for detailed information about the Time Profile.

#### **6.4.4.23 Weight Scale**

This profile is used to enable a data collection device to obtain data from a Weight Scale that exposes the Weight Scale Service.

- Weight Scale Profile role Specified as a GATT Server.
- Requires the following Services: Weight Scale Service and Device Information Service.
- Optionally may include: User Data Service, Body Composition Service, Battery Service and Current Time Service.
- Collector Profile role Specified as a GATT Client.
- Required support of the following Service: Weight Scale Service and Device Information Service.
- Support of User Data Service, Body Composition Service, Battery Service and Current Time Service is optional.

Refer to [Weight Scale Profile Specification](https://www.bluetooth.org/docman/handlers/downloaddoc.ashx?doc_id=293525) for detailed information about the Weight Scale Profile.

#### **6.4.4.24 Wireless Power Transfer (A4WP)**

Enables the communication between Power Receiver Unit and Power Transmitter Unit in Wireless Power Transfer systems.

- Power Receiver Unit Profile role Specified as a GATT Server. Requires the following Service: Wireless Power Transfer.
- Power Transmitter Unit Profile role Specified as a GATT Client. Requires support of the following Service: Wireless Power Transfer.

Wireless Power Transfer Profile is a custom service defined by the Alliance for Wireless Power (A4WP). Refer to the [AirFuel Alliance](http://airfuel.org/) web site for detailed information about the Wireless Power Transfer Profile.

#### **6.4.4.25 Bootloader profile**

(**PSoC™ Bluetooth® LE only Legacy Stack (PSoC™ 63)**) The Bluetooth® Configurator supports the Bootloader Profile and Bootloader Service, which allow a Bootloader to update the existing firmware on the Bluetooth® Low Energy device. The Bootloader Service uses the Bluetooth<sup>®</sup> Low Energy interface as a communication interface. It can be added to any of the profiles if the design requires updating the firmware Over-the-Air (OTA).

Refer to the [Bootloader service configuration](#page-30-0) section for detailed information about the Bootloader Service.

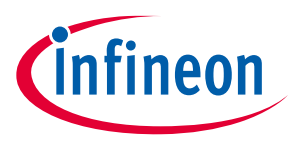

# **6.4.4.26 OTA Upgrade and OTA Secure Upgrade services**

(**CYW20xxx** devices only) The Bluetooth® resource provides the firmware upgrade feature. It supports secure and non-secure versions of the upgrade. The OTA Upgrade Service supports the non-secure upgrade, and the OTA Secure Upgrade Service supports the secure upgrade. They can be added to any of the profiles if the design requires updating the firmware OTA.

Refer to the **AIROC™ [Firmware Upgrade Library](https://www.infineon.com/dgdl/?fileId=8ac78c8c7e7124d1017e90a4fdbe0c3e)** documentation for detailed information about the OTA Upgrade and OTA Secure Upgrade Services.

### **6.4.5 Generic Access service**

The **Generic Access Service** is used to define the basic Bluetooth® connection and discovery parameters. Click on the Characteristic under the Generic Access Service to view those particular Characteristic settings.

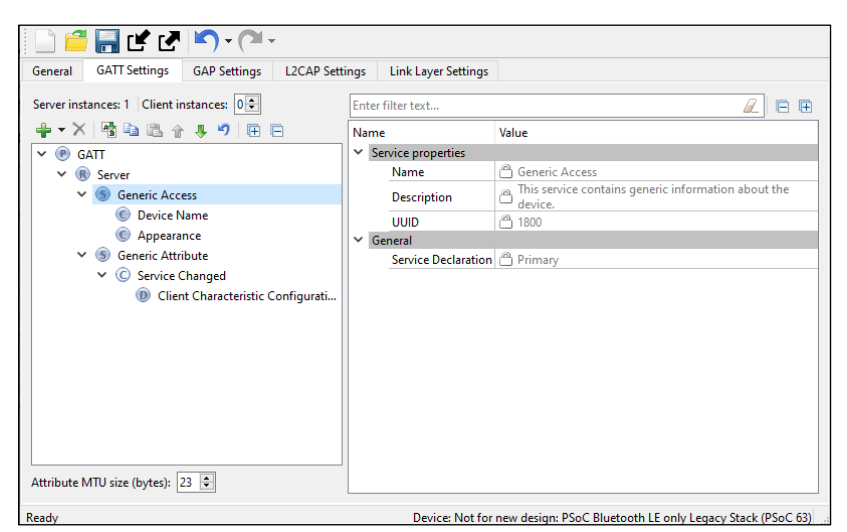

When the **GAP Settings** tab is available, you perform the actual Characteristics configuration in the General options located in it.

- **Device Name** This is the name of your device. It has a Read (without authentication/authorization) property associated with it by default. This parameter can be up to 248 bytes. For **CYW55xxx, CYW43xxx,** and **PSoC™ Bluetooth® LE only Legacy Stack (PSoC™ 63),** the value comes from the Device Name field on the **GAP Settings** tab, under **General**.
- **Appearance** The device's logo or appearance, which is a SIG defined 2-byte value. It has a Read (without authentication/authorization) property associated with it by default. For **CYW55xxx, CYW43xxx,** and **PSoC™ Bluetooth® LE only Legacy Stack (PSoC™ 63)**, the value comes from the Appearance field on the **GAP Settings** tab, under **General**.
- **Peripheral Preferred Connection** A device in the peripheral role can convey its preferred connection parameter to the peer device. This parameter is 8 bytes in total and is composed of the following subparameters.

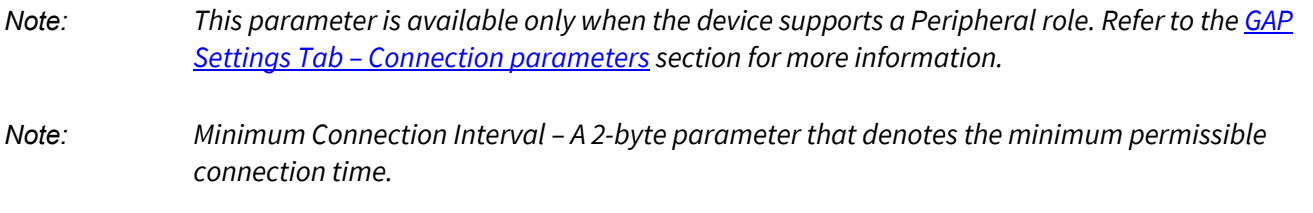

### **ModusToolbox™ Bluetooth® Сonfigurator user guide**

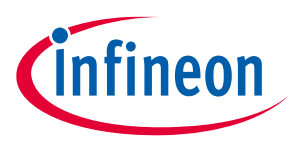

#### **Parameters configuration**

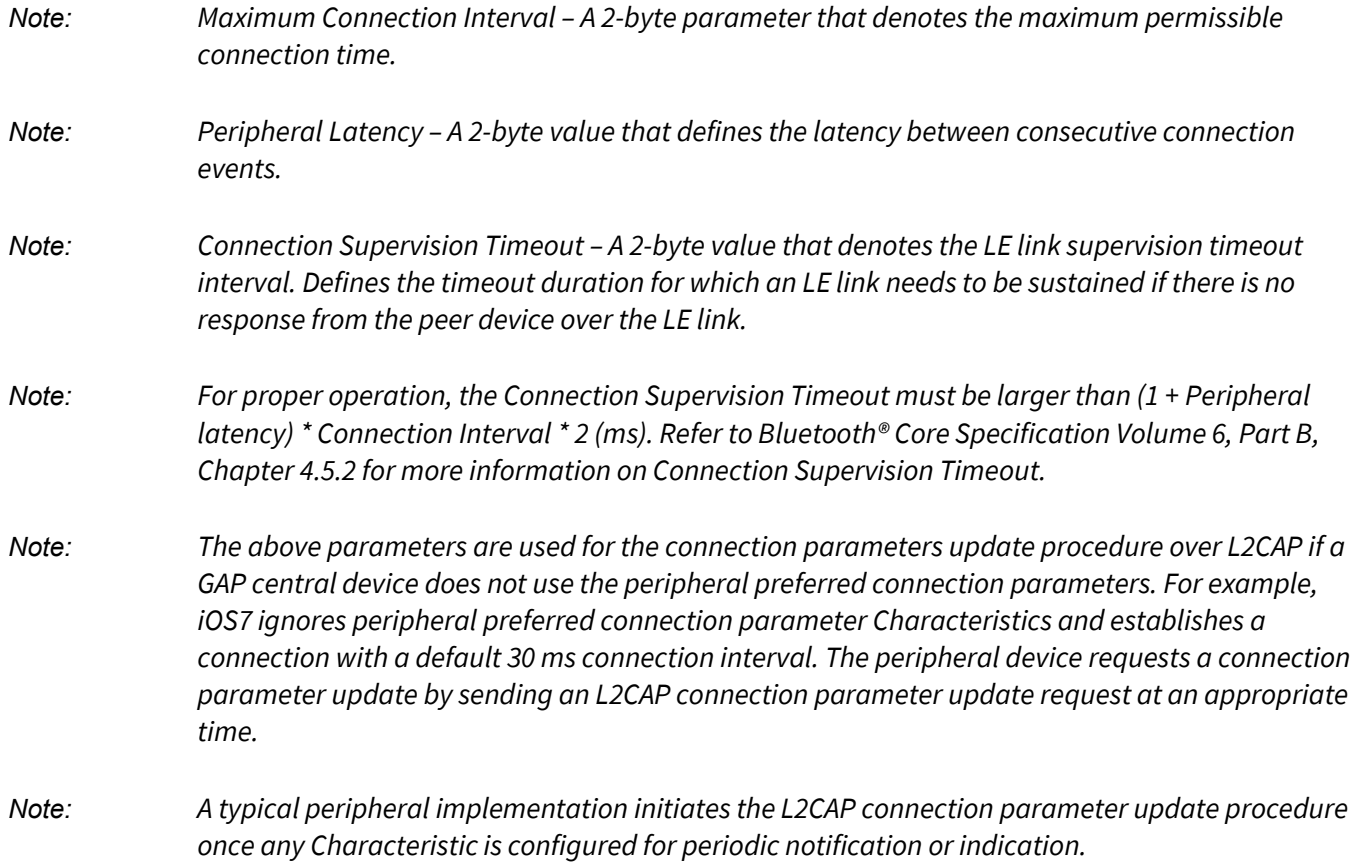

- **Central Address Resolution** A device in the central role can convey whether it supports privacy with address resolution. The Peripheral checks if the peer device supports address resolution by reading the **Central Address Resolution** characteristic before using directed advertisement where the initiator address is set to a Resolvable Private Address (RPA).
- **Resolvable Private Address Only** Defines whether the device will use only Resolvable Private Addresses (RPAs) as local addresses.

#### **6.4.6 Generic Attribute service**

By default, the Generic Attribute Service does not have any Characteristics.

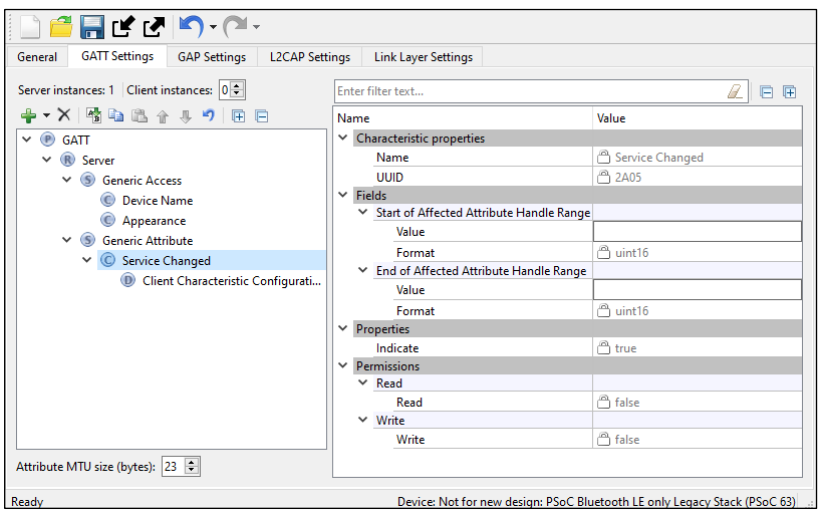

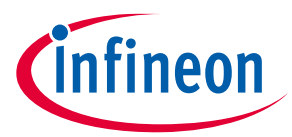

Add the optional **Service Changed** characteristic under the **Generic Attribute Service** if needed.

• **Service Changed** – This Characteristic is used to indicate to the connected devices that a Service has changed (i.e., added, removed, or modified). It is used to indicate to GATT Clients that have a trusted relationship (i.e., bond) with the GATT Server when GATT-based Services have changed when they reconnect to the GATT Server. It is mandatory for the device in the GATT Client role. For the device in the GATT Server role, the Characteristic is mandatory if the GATT Server changes the supported Services in the device.

### **6.4.7 Custom Service configuration**

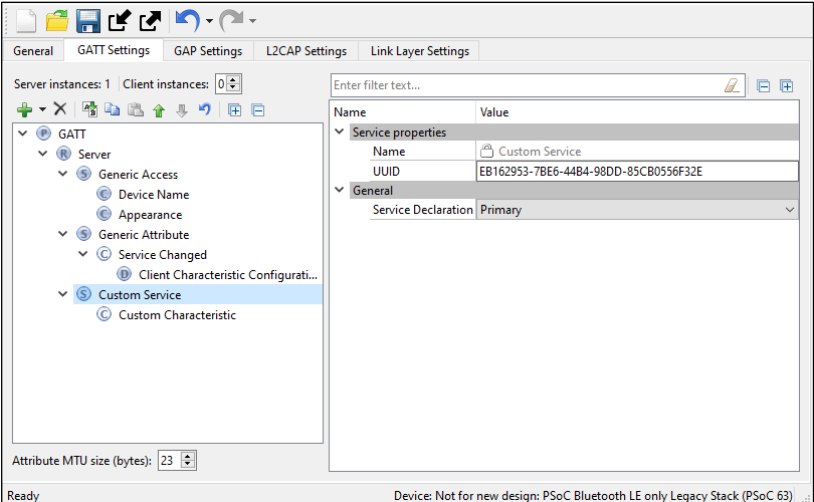

#### **6.4.7.1 UUID**

A universally unique identifier of the service. This field is editable for Custom Services. By default, it is initialized with a random 128-bit UUID.

#### **6.4.7.2 Service type**

- **Primary** Represents the primary functionality of the device.
- **Secondary** Represents additional functionality of the device. The secondary service must be included in another service.

#### **6.4.7.3 Included services**

The list of the services that can be included in the selected service. Each service may have one or more included services. The included services provide additional functionality for the service.

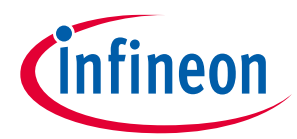

# **6.4.8 Custom Characteristic configuration**

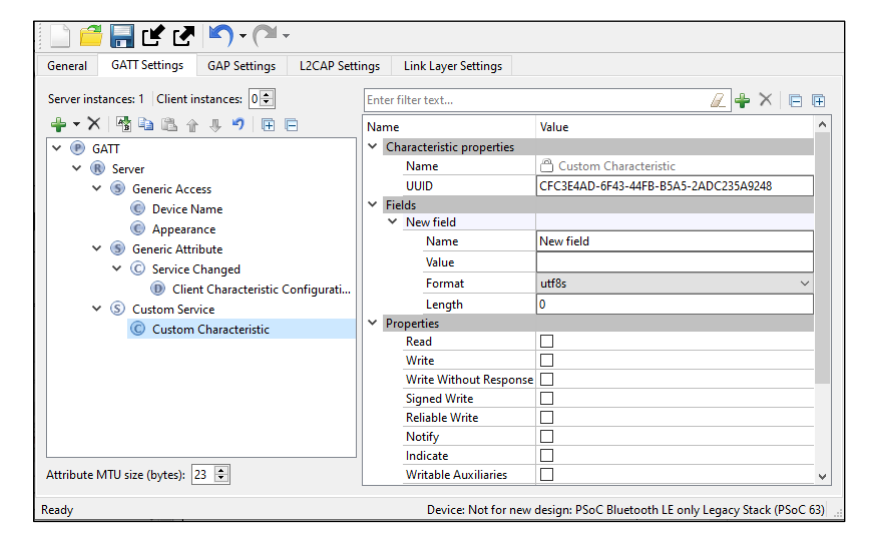

### **6.4.8.1 UUID**

A universally unique identifier of the Characteristic. This field is editable for **Custom Characteristic**. By default, it is initialized with a random 128-bit UUID.

### **6.4.8.2 Fields**

The fields represent a Characteristic value. The default value for each field can be set in the Value property. The fields are customizable for the Custom Characteristic. You can add or delete fields using the tool buttons located above the Properties editor.

#### **6.4.8.3 Properties**

The Characteristic properties define how the Characteristic value can be used. Some properties (Broadcast, Notify, Indicate, Reliable Write, Writable Auxiliaries) require the presence of a corresponding Characteristic Descriptor. For details, see Bluetooth<sup>®</sup> [Core Specification](https://www.bluetooth.org/DocMan/handlers/DownloadDoc.ashx?doc_id=286439) Vol.3, part G (GATT), Section 3.3.1.1 "Characteristic Properties".

#### **6.4.8.4 Permissions**

Characteristic permissions define how the **Characteristic Value** attribute can be accessed and the security level required for this access. Access permissions are set based on the Characteristic properties.

Permissions parameters differ depending on the selected device.

For **PSoC™ 63 with Legacy Stack**, the **Auto sync** property is available which determines if the **Security permissions** are automatically updated when the **Security Mode** or **Security Level** parameters are changed in **Security Configuration 0** on the **GAP Settings** tab. Additional Security configurations do not affect attribute permissions.

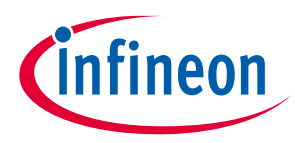

### **6.4.9 Custom Descriptor configuration**

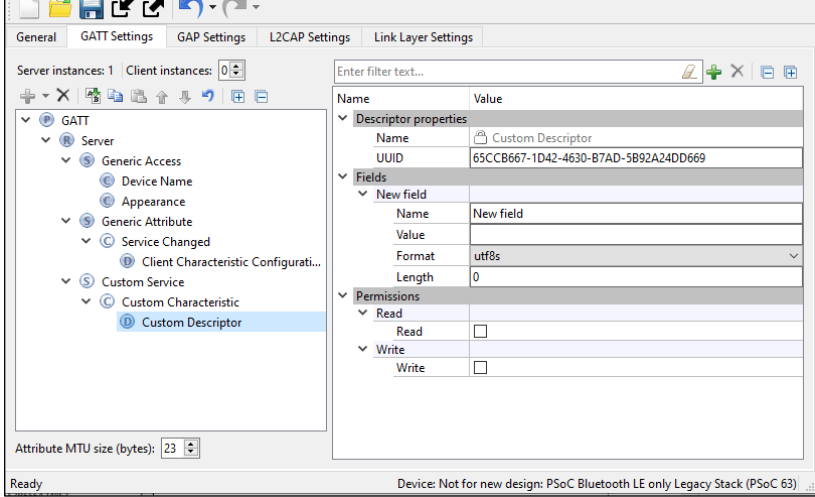

### **6.4.9.1 UUID**

A universally unique identifier of the **Descriptor**. This field is editable for **Custom Descriptors**. By default, it is initialized with a random 128-bit UUID.

#### **6.4.9.2 Fields**

Fields represent a descriptor value. The default value for each field can be set in the Value property. In case of the **Custom Descriptor**, the fields are customizable. You can add or delete fields using the tool buttons located above the **Properties** editor.

#### **6.4.9.3 Permissions**

Descriptor permissions define how the **Descriptor** attribute can be accessed and the security level required for this access. **Permissions** parameters differ depending on the selected device.

#### <span id="page-30-0"></span>**6.4.10 Bootloader service configuration**

This service is available for **PSoC™ Bluetooth® LE only Legacy Stack (PSoC™ 63)**.

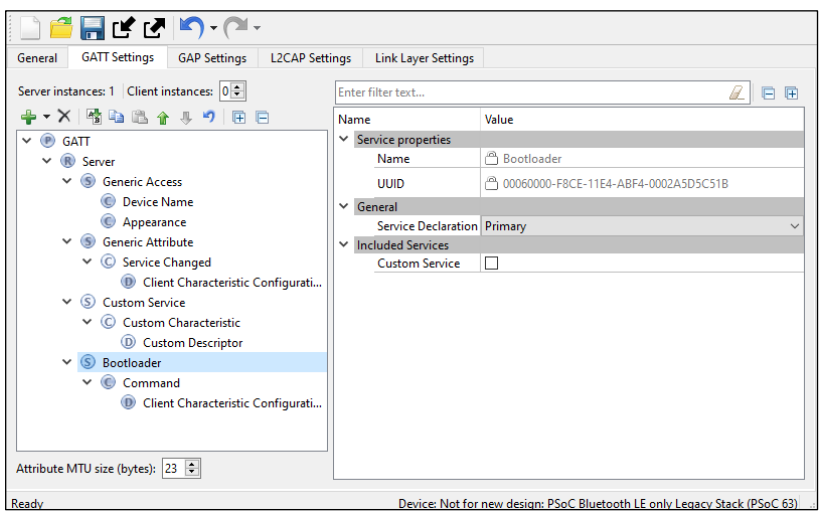

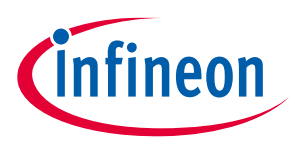

#### **6.4.10.1 UUID**

A universally unique identifier of the service. The **UUID** is set to 00060000-F8CE-11E4-ABF4-0002A5D5C51B.

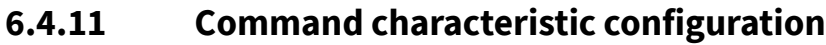

![](_page_31_Picture_171.jpeg)

### **6.4.11.1 UUID**

The universally unique identifier of the Characteristic. The **UUID** is set to 00060001-F8CE-11E4-ABF4- 0002A5D5C51B.

#### **6.4.11.2 Fields**

The fields represent Command Characteristic values that define:

- **Start of packet** The start of a bootloader packet.
- **Command** A bootloader command.
- **Status Code** Command status code.
- **Data Length** The length of a bootloader command/response to be set to the maximum command data length that can be used in the design.

Per Bluetooth® Low Energy protocol, if the command requires a response larger than 20 bytes, the attribute MTU size should be increased. To support responses with a data length set to 56 (response for Get Metadata command), the attribute MTU size is set to 66 according to the equation:

MTU size = Data Length + Bootloader command overhead + notification parameters overhead where:

- *Data Length =* the response data length
- $\bullet$  Bootloader command overhead = 7
- Notification parameters overhead = 3

![](_page_32_Picture_1.jpeg)

If the requirement are not followed, the Bluetooth® resource will fail to send a response to the requested command.

- **Data** Bootloader command data. The length of this field is specified by the Data Length field.
- **Checksum** A checksum computed for the entire packet except for the Checksum and End of Packet fields.
- **End of Packet** The end of a bootloader packet.

#### <span id="page-32-0"></span>**6.5 GAP Settings tab (CYW43xxx, CYW55xxx, PSoC™ 63 with Legacy Stack)**

The GAP parameters define the general connection settings required when connecting Bluetooth® devices. The tab contains various sections of parameters based on the item you select in the tree.

The **GAP Settings** tab displays the settings possible based on the GAP role selected in the **General** tab. This tab allows the default settings of the active tree item to be restored by using the Restore Defaults button.

*Note: Many parameter settings also contain an Enable <parameter> check box above them to enable or disable the parameter, in addition to setting that parameter's value.*

The following sections show the different categories of parameters based on what item you select in the tree.

#### **6.5.1 Toolbar**

The toolbar contains a means to add or delete GAP role configurations and **Security** configurations.

• **Add** (**PSoC™ Bluetooth® LE only Legacy Stack (PSoC™ 63)**) – Allows adding: Peripheral, Central, Broadcaster, Observer or Security configurations.

*Note: The available options depend on the GAP role selected in the General tab. You can add several configurations for one GAP role and switch between them using the firmware.*

• **Delete** (**PSoC™ Bluetooth® LE only Legacy Stack (PSoC™ 63)**) – Deletes the selected Configuration.

#### <span id="page-32-1"></span>**6.5.2 GAP Settings tab** − **General**

This General section contains general GAP parameters. **CYW43xxx, CYW55xxx**, and **PSoC™ Bluetooth® LE only Legacy Stack (PSoC™ 63)** have different sets of parameters.

#### **6.5.2.1 PSoC™ Bluetooth® LE only Legacy Stack (PSoC™ 63)**

![](_page_32_Picture_233.jpeg)

![](_page_33_Picture_1.jpeg)

# **6.5.2.2 CYW43xxx, CYW55xxx**

![](_page_33_Picture_148.jpeg)

### **6.5.2.3 Device Address**

This is a unique 48-bit Bluetooth® public address used to identify the device. It is divided into two parts:

- **Company ID** The 24 most significant bits: a 24-bit Organization Unique Identifier (OUI) address assigned by IEEE.
- **Company assigned** The 24 least-significant bits.

The address configured here is static and designed for development purposes only.

*Note: For PSoC™ Bluetooth® LE only Legacy Stack (PSoC™ 63), during production, the device address is programmed into the user area of the supervisory flash (Sflash) location for the device address (Row 0) via the SWD interface. Normally, this address must be programmed only once during mass production, and then never changed in-field. However, application flash can be reprogrammed infield many times.*

During prototyping (FW design), the device address can be programmed into the user area of the Sflash location using the CYPRESS™ Programmer OpenOCD CLI. Refer to *[Cypress Programmer 2.0 OpenOCD CLI User](https://www.cypress.com/file/451361/download)  [Guide](https://www.cypress.com/file/451361/download)* for more details.

The following command is an example of using the CLI to update the device address structure (type of cy\_stc\_ble\_gap\_bd\_addr\_t) with the data: 11 00 00 50 A0 00 00 (first 6 bytes are address with LSB first and last byte is the address type) in the Row 0 (0x1600 0800) of user area of the Sflash.

```
openocd.exe -s ../scripts -f interface/kitprog3.cfg -f target/psoc6.cfg -c " init; 
reset init; psoc6 allow_unsafe_sflash on; flash rmw 0x16000800 11000050A00000; 
reset; exit"
```
,,,,,,,,,,,,,,,,,,,,,,,,,,,,,,,,,,,,,, J LHHHHHHHHHHHHHHHHHHHHHHHHHHH<br>ied 7 byte(s) in 512 byte region at 0x16000800 in 0.088930s (5.622 KiB/s)<br>: Only resetting the Cortex-M core, use a reset-init event handler to reset any peripherals or configure hard evet cunnow

Row 1, Row 2, and Row 3 of the user area of the Sflash are not used by Bluetooth® LE and available for the user information storage.

![](_page_34_Picture_1.jpeg)

# **6.5.2.4 Silicon generated 'Company assigned' part of address (PSoC™ Bluetooth® LE only Legacy Stack (PSoC™ 63))**

When checked, the "'Company assigned' part of address" is generated using the factory programmed die X/Y location, wafer ID and lot ID of the silicon.

*Note: The "Silicon generated 'Company assigned' part of address" option does not guarantee a unique device address. For mass production, Infineon Technologies strongly suggests that the device address be programmed into the user area (Row 0) of the Sflash location via the SWD interface.*

### **6.5.2.5 MAC-based 'Company assigned' part of address**

When checked, the "'Company assigned' part of address" is generated based on the MAC address of the PC.

#### **6.5.2.6 Device name**

The device name to be displayed on the peer side. It has a Read (without authentication/authorization) property associated with it by default. This parameter can be up to 248 bytes.

*Note: This parameter configures the GAP Service Device Name Characteristic located in the Profile Tree. It is available for modification only when the device is a GATT Server.*

#### **6.5.2.7 Appearance**

The device logo or appearance is a SIG-defined 2-byte value. It has a Read (without authentication/authorization) property associated with it by default.

*Note: This parameter configures the GAP Service Appearance Characteristic located in the Profile Tree, available for modification only when the device is a GATT Server.*

# **6.5.2.8 Adv/Scan TX power level (PSoC™ Bluetooth® LE only Legacy Stack (PSoC™ 63))**

The initial transmitter power level (dBm) of the advertisement or scan channels upon startup. Default: 0 dBm. Possible values: -20 dBm, -16 dBm, -12 dBm, -6 dBm, 0 dBm, 4 dBm.

# **6.5.2.9 Connection TX power level (PSoC™ Bluetooth® LE only Legacy Stack (PSoC™ 63))**

The initial transmitter power level (dBm) of the connection channels upon startup. Default: 0 dBm. Possible values: -20 dBm, -16 dBm, -12 dBm, -6 dBm, 0 dBm, 4 dBm.

### **6.5.2.10 TX power level (CYW43xxx, CYW55xxx)**

The initial transmitter power level (dBm) upon startup. Default: 0 dBm. Possible values: -16 dBm, -12 dBm, -8 dBm, -4 dBm, 0 dBm, 4 dBm, 8 dBm, 12 dBm.

# **6.5.2.11 Bond list size (PSoC™ Bluetooth® LE only Legacy Stack (PSoC™ 63))**

The maximum number of bonded devices supported by this device. The valid range is from 1 to 128. Default: 16.

![](_page_35_Picture_1.jpeg)

*Note: The maximum number of bonded devices is also limited by the size of an available application flash (emulated EEPROM area) size to be consumed for data storage. The consumed application flash size is calculated as the multiple of the number of supported services and the multiple of the number of supported bonded devices.*

#### **6.5.2.12 RPA timeout (CYW43xxx, CYW55xxx)**

The interval of random address refreshing (seconds). The valid range is 1 – 41400. Default: 900.

### **6.5.2.13 Filter accept list size (CYW43xxx, CYW55xxx )**

The maximum number of devices that can be added to the Filter accept list. The valid range is 0 – 128. Default: 0.

#### <span id="page-35-0"></span>**6.5.3 GAP Settings tab** − **Advertisement settings**

#### **6.5.3.1 PSoC™ Bluetooth® LE only Legacy Stack (PSoC™ 63)**

These parameters are available when the device is configured to contain a Peripheral or Broadcaster [GAP role.](#page-14-1)

![](_page_35_Picture_11.jpeg)

Device: AIROC BTSTACK with Bluetooth LE only [Updatable Stack] (CYW20829, PSoC 63, PSoC 6 with CYW43xxx Co

- Discovery mode
	- Non-discoverable The device cannot be discovered by a Central device.
	- Limited Enables a device to be discoverable only for a limited period of time, during temporary conditions, or for a specific event. The device advertising in Limited Discoverable mode can connect to the Central device that is performing the Limited Discovery procedure. The timeout duration is defined by the applicable advertising timeout parameter.
	- General The device is used by devices to be discoverable continuously or for no specific condition. The device advertising in General Discoverable mode can connect to the Central device that is performing the General Discovery procedure.
- Advertising type

This parameter defines the advertising type to be used by the LL for appropriate Discovery mode.

• Connectable undirected advertising – Advertises advertising and scan response data. It allows any other device to connect to this device.

![](_page_36_Picture_1.jpeg)

- Scannable undirected advertising Broadcasts advertising data and scan response data to active scanners.
- Non-connectable undirected advertising Broadcasts advertising data.
- Filter policy

This parameter defines how the scan and connection requests are filtered.

- Scan request Any | Connect request: Any Processes scan and connect requests from all devices.
- Scan request Filter accept list | Connect request: Any Processes scan requests only from the devices in the Filter accept list and connect requests from all devices.
- Scan request Any | Connect request: Filter accept list Processes scan requests from all devices and connect requests only from the devices in the Filter accept list.
- Scan request Filter accept list | Connect request: Filter accept list Processes scan and connect requests only from the devices in the Filter accept list.
- Advertising channel map

This parameter is used to enable a specific advertisement channel.

- Channel 37 Enables advertisement channel #37.
- Channel 38 Enables advertisement channel #38.
- Channel 39 Enables advertisement channel #39.
- Channels 37 and 38 Enables advertisement channels #37 and #38.
- Channel 37 and 39 Enables advertisement channels #37 and #39.
- Channels 38 and 39 Enables advertisement channels #38 and #39.
- All channels Enables all three advertisement channels.
- Advertising interval

This parameter defines the interval between two advertising events. Set the permissible minimum and maximum values of two Advertisement interval types: Fast advertising interval and Slow advertising interval. Typically, after the device initialization, a peripheral device uses the Fast advertising interval. After the Fast advertising interval timeout value expires, and if a connection with a Central device is not established, then the Profile switches to Slow advertising interval to save the battery life. After the Slow advertising interval timeout value expires, CY\_BLE\_EVT\_GAPP\_ADVERTISEMENT\_START\_STOP event is generated.

#### *Note: The Advertising interval needs to be aligned with the selected Profile specification.*

- Fast advertising interval This advertisement interval results in faster LE Connection. The Bluetooth<sup>®</sup> resource uses this interval value when the connection time is between the specified minimum and maximum values of the interval.
	- Minimum The minimum interval for advertising data and establishing the LE Connection. The parameter is configured to increment in multiples of 0.625 ms. The valid range is from 20 ms to 10240 ms.
	- Maximum The maximum interval for advertising data and establishing the LE Connection. The parameter is configured to increment in multiples of 0.625 ms. The valid range is from 20 ms to 10240 ms.
	- Timeout The timeout value of advertising with fast advertising interval parameters. When equals 0, the device is advertising continuously and slow advertising settings become unavailable. A timeout

![](_page_37_Picture_1.jpeg)

cannot occur before the advertising interval expires. So, if a timeout value is smaller than the fast advertising interval minimum value, a warning displays.

- Slow advertising interval Defines the advertising interval for slow advertising. This is an optional parameter to implement advertising with a lower duty cycle to save battery life. The Slow advertising interval parameters are applied to the device after an internal fast advertising interval timeout occurs. The minimum and maximum values defined using this parameter allow the Bluetooth® LE Stack to expect advertising to happen within these intervals. This parameter is not applicable in General discovery mode.
	- Minimum The minimum interval for advertising the data and establishing the LE Connection. The parameter is configured to increment in multiples of 0.625 ms. The valid range is from 1000 ms to 10240 ms.
	- Maximum The maximum interval for advertising the data and establishing the LE Connection. The parameter is configured to increment in multiples of 0.625 ms. The valid range is from 1000 ms to 10240 ms.
	- Timeout A timeout value of advertising with slow advertising interval parameters. When equals 0, the device is advertising continuously. A timeout cannot occur before the advertising interval expires, that is why if the timeout value is smaller than the slow advertising interval minimum value, a warning displays.

![](_page_37_Figure_8.jpeg)

- AdvDelay A pseudo-random delay of 0-10 ms.
- Complete Advertising Event Consists of one advertising PDU sent into each of the used advertising channels.

#### **6.5.3.2 CYW43xxx, CYW55xxx**

![](_page_37_Picture_176.jpeg)

• Advertising channel map

This parameter is used to enable a specific advertisement channel:

- Channel 37 Enables advertisement channel #37.
- Channel 38 Enables advertisement channel #38.
- Channel 39 Enables advertisement channel #39.
- Channels 37 and 38 Enables advertisement channels #37 and #38.
- Channel 37 and 39 Enables advertisement channels #37 and #39.
- Channels 38 and 39 Enables advertisement channels #38 and #39.
- All channels Enables all three advertisement channels.
- Advertising interval

This parameter defines the interval between two advertising events.

- High-duty advertising interval
- Minimum The minimum interval for advertising data and establishing the LE Connection. The parameter is configured to increment in multiples of 0.625 ms.
- Maximum The maximum interval for advertising data and establishing the LE Connection. The parameter is configured to increment in multiples of 0.625 ms.
- Duration The duration of advertising with high-duty advertising interval parameters. When not enabled, the device is advertising continuously.
- Low duty advertising interval
	- Minimum The minimum interval for advertising data and establishing the LE Connection. The parameter is configured to increment in multiples of 0.625 ms.
	- Maximum The maximum interval for advertising data and establishing the LE Connection. The parameter is configured to increment in multiples of 0.625 ms.
	- Duration The duration of advertising with low-duty advertising interval parameters. When not enabled, the device is advertising continuously.
- High duty directed advertising interval
	- Minimum The minimum interval for advertising data and establishing the LE Connection. The parameter is configured to increment in multiples of 0.625 ms.
	- Maximum The maximum interval for advertising data and establishing the LE Connection. The parameter is configured to increment in multiples of 0.625 ms.
- Low duty directed advertising interval
	- Minimum The minimum interval for advertising data and establishing the LE Connection. The parameter is configured to increment in multiples of 0.625 ms.
	- Maximum The maximum interval for advertising data and establishing the LE Connection. The parameter is configured to increment in multiples of 0.625 ms.
	- Duration The duration of advertising with low-duty directed advertising interval parameters. When not enabled, the device is advertising continuously.
- High duty non connectable advertising interval
	- Minimum The minimum interval for advertising data and establishing the LE Connection. The parameter is configured to increment in multiples of 0.625 ms.
	- Maximum The maximum interval for advertising data and establishing the LE Connection. The parameter is configured to increment in multiples of 0.625 ms.

![](_page_38_Picture_33.jpeg)

![](_page_39_Picture_1.jpeg)

- Duration The duration of advertising with high-duty non-connectable advertising interval parameters. When not enabled, the device is advertising continuously.
- Low duty non connectable advertising interval
	- Minimum The minimum interval for advertising data and establishing the LE Connection. The parameter is configured to increment in multiples of 0.625 ms.
	- Maximum The maximum interval for advertising data and establishing the LE Connection. The parameter is configured to increment in multiples of 0.625 ms.
	- Duration The duration of advertising with low-duty non-connectable advertising interval parameters. When not enabled, the device is advertising continuously.

### **6.5.4 GAP Settings tab** − **Advertisement packet**

This Advertisement packet section displays when the device is configured to contain a Peripheral or Broadcaster [GAP role.](#page-14-1) It is used to configure **Advertisement** data to be used in device advertisements.

![](_page_39_Picture_10.jpeg)

<span id="page-39-0"></span>• Advertisement / Scan response packet data settings

![](_page_40_Picture_1.jpeg)

An **Advertisement** (AD) or **Scan response packet** data is a 31-byte payload used to declare the device's Bluetooth® Low Energy capability and its connection parameters. The structure of this data is shown below as specified in the Bluetooth® specification.

![](_page_40_Picture_302.jpeg)

The data packet can contain a number of AD structures. Each of these structures is composed of the following parameters.

- AD Length The size of the AD Type and AD Data in bytes.
- AD Type The type of an advertisement within the AD structure.
- AD Data Data associated with the **AD Type**.

The total length of a complete Advertising packet cannot exceed 31 bytes.

An example structure for Advertisement data or Scan response data is as follows:

- AD Structure Element Definition:
- AD Length Size of AD Type and associated AD Data = 5 bytes
- AD Type (1 byte) 0x03 (Service UUID)
- AD Data (4 bytes) 0x180D, 0x180A (Heart Rate Service, Device Information Service)

The following table shows the AD Types:

![](_page_40_Picture_303.jpeg)

![](_page_41_Picture_1.jpeg)

![](_page_41_Picture_199.jpeg)

### **6.5.5 GAP Settings tab** − **Scan response packet**

This Scan response packet section displays when the device is configured to contain a Peripheral or Broadcaster [GAP role.](#page-14-1) It is used to configure a Scan response data packet to be used in response to device scanning performed by a GATT Client device.

![](_page_41_Picture_200.jpeg)

The packet structure of a **Scan response packet** is the same as an **Advertisement packet**. Se[e Advertisement /](#page-39-0)  [Scan response data settings](#page-39-0) for information on configuring the **Scan response packet**.

![](_page_42_Picture_1.jpeg)

### **6.5.6 GAP Settings tab – Multi-advertisement**

The Multi-advertisement option is available when the device is configured to contain a Peripheral or Broadcaster [GAP role.](file:///C:/Users/Slabka/Desktop/configurators/Conf_MTB_3.0/bt/bt-configurator-draft2.60.docx%23_Gap_Role) This feature allows you to advertise different sets of data at different time intervals. You can add up-to-ten multi-advertisement instances to the configuration tree and set different advertisement parameters and data.

![](_page_42_Picture_218.jpeg)

The parameters are as follows:

• Macros name for code

Provides a meaningful name to the instance to create a macro-definition in the generated code.

- Advertising interval minimum (ms); Advertising interval maximum (ms) Configured to increment in multiples of 0.625ms.
- Advertising type

This parameter has four options of advertising to select: Connectable undirected; Connectable directed; Scannable undirected, Non-connectable undirected; Connectable low duty cycle directed.

• Advertising channel map

Selection of primary advertising channels – 37, 38, 39.

• Filter policy

Setting the Scan request and Connect request filtering options.

• Advertising TX power level (dBm)

Selection of a transmission power level: from -12dBm (level 0) to 4dBm (level 4).

• Peer device address

The six-byte address of a peer BLE device.

• Peer device address type

The public, random, Address or ID address of a peer BLE device.

• Own device address

The own device six-byte address.

Own device address type

The own device public, random, Address or ID address type.

For more details on the parameters, refer to

![](_page_43_Picture_1.jpeg)

[GAP Settings tab](#page-32-1) – General and GAP Settings tab – [Advertisement settings.](#page-35-0)

#### **6.5.7 GAP Settings tab** − **Scan settings**

#### **6.5.7.1 PSoC™ Bluetooth® LE only Legacy Stack (PSoC™ 63)**

These parameters are available when the device is configured to contain the Central or Observer *GAP role*. Typically, during a device discovery, the GATT Client device initiates the scan procedure. It uses the Fast scan parameters for a period of time, approximately 30 to 60 seconds, and then it reduces the scan frequency using the Slow scan parameters.

![](_page_43_Picture_222.jpeg)

*Note: The scan interval needs to be aligned with the user-selected Profile specification.*

- Discovery procedure
	- Limited A device that performs this procedure will discover a device that does limited Discovery mode advertising only.
	- General A device that performs this procedure will discover a device that does general and limited Discovery advertising.
- Scanning state
	- Passive A device can only listen to advertisement packets.
	- Active A device may ask the advertiser for additional information.
- Filter policy

This parameter defines how the advertisement packets are filtered.

- All All advertisement packets are processed.
- Filter accept list only Only advertisement packets from the devices in the Filter accept list are processed.
- Duplicate filtering
- When enabled, this activates filtering of duplicated advertisement data. If disabled, the Bluetooth® LE stack will not perform filtering of advertisement data.
- *Note: The controller firmware has eight address locations reserved to cache the previously seen advertiser devices and filter duplicate packets from them. If there are more than eight advertising devices in the proximity of a scanner during the scan period, the address storing buffer is*

![](_page_44_Picture_1.jpeg)

*exhausted. The firmware algorithm for overwriting the address cache buffer is implemented in the FIFO fashion. When the scanner sees more than eight advertisers, the ninth advertiser replaces the first one, the tenth advertiser replaces the second one, and so on, in the address cache. After flushing the first advertiser from the address cache, if the scanner sees the first advertiser's ADV packet again, it thinks that it is a new device (as the first advertiser is no longer in the address cache) resulting in sending an ADV packet to the host.*

- Scan parameters
- These parameters define the scanning time and interval between scanning events. Two different sets of Scan parameters are used: Fast scan parameters and Slow scan parameters. Typically, after the device initialization, a central device uses the Fast scan parameters. After the Fast scan timeout value expires, and if a connection with a Peripheral device is not set, then the Profile switches to the Slow scan parameters to save the battery life. After the Slow scan timeout value expires, the CY\_BLE\_EVT\_GAPC\_SCAN\_START\_STOP event is generated. See the API documentation.

![](_page_44_Figure_6.jpeg)

- Fast scan parameters This connection type results in a faster connection between the GATT Client and Server devices than it is possible using a normal connection.
	- Scan Window This parameter defines the scan window when operating in Fast connection. The parameter is configured to increment in multiples of 0.625 ms. The valid range is from 2.5 ms to 10240 ms. Scan Window must be less than the Scan Interval. Default: 30 ms.
	- Scan Interval This parameter defines the scan interval when operating in Fast connection. The parameter is configured to increment in multiples of 0.625 ms. The valid range is from 2.5 ms to 10240 ms. Default: 30 ms.
	- Scan Timeout The timeout value of scanning with fast scan parameters. Default: 30 s. When not enabled, the device is scanning continuously. A timeout cannot occur before the scanning interval is expired, that is why if a timeout value is smaller than the slow scanning interval minimum value, a warning displays.
- Slow scan parameters This connection results in a slower than possible connection between the GATT Client and GATT Server devices that use a normal connection. However, this method consumes less power.
	- Scan Window This parameter defines the scan window when operating in Slow Connection. The parameter is configured to increment in multiples of 0.625ms. The valid range is from 2.5 ms to 10240 ms. Scan Window must be less than the Scan Interval. Default: 1125 ms.
	- Scan Interval This parameter defines the scan interval when operating in Slow Connection. The parameter is configured to increment in multiples of 0.625 ms. The valid range is from 2.5 ms to 10240 ms. Default: 1280 ms.
	- Scan Timeout The timeout value of scanning with slow scan parameters. Default: 150 s. When not enabled, the device is scanning continuously. A timeout cannot occur before the scanning interval

![](_page_45_Picture_1.jpeg)

expires, so if a timeout value is smaller than the slow scanning interval minimum value, a warning displays.

### **6.5.7.2 CYW43xxx, CYW55xxx**

![](_page_45_Picture_226.jpeg)

- Scanning state
	- Passive A device can only listen to advertisement packets.
	- Active A device may ask the advertiser for additional information.
- Scan parameters
	- High duty scan parameters
		- Scan Window The parameter is configured to increment in multiples of 0.625 ms. Scan Window must be less than Scan Interval.
		- Scan Interval The parameter is configured to increment in multiples of 0.625 ms.
		- Scan Duration The timeout value of scanning with high-duty scan parameters. Default: 30 s. When not enabled, the device is scanning continuously.
	- Low duty scan parameters
		- Scan Window The parameter is configured to increment in multiples of 0.625 ms. The valid range is from 2.5 ms to 10240 ms. Scan Window must be less than Scan Interval.
		- Scan Interval The parameter is configured to increment in multiples of 0.625 ms.
		- Scan Duration –– The timeout value of scanning with low-duty scan parameters. Default: 30 s. When not enabled, the device is scanning continuously.
	- High duty connection scan parameters
	- Scan Window The parameter is configured to increment in multiples of 0.625 ms. Scan Window must be less than Scan Interval.
	- Scan Interval The parameter is configured to increment in multiples of 0.625 ms.
	- Scan Duration The timeout value of scanning with high duty connection scan parameters. Default: 30 s. When not enabled, the device is scanning continuously.
	- Low duty connection scan parameters
	- Scan Window The parameter is configured to increment in multiples of 0.625 ms. Scan Window must be less than Scan Interval.
	- Scan Interval The parameter is configured to increment in multiples of 0.625 ms.

![](_page_46_Picture_1.jpeg)

• Scan Duration – The timeout value of scanning with low-duty connection scan parameters. Default: 30 s. When not enabled, the device is scanning continuously.

#### <span id="page-46-0"></span>**6.5.8 GAP Settings tab** − **Connection parameters**

These parameters define the preferred Bluetooth® LE interface connection settings of the Central.

![](_page_46_Picture_188.jpeg)

*Note: The scaled values of these parameters are used internally by the Bluetooth® LE stack. These are the actual values sent over the air.*

- Connection interval The Central device connecting to a Peripheral device needs to define the time interval for a connection to happen.
	- Minimum (ms) This parameter is the minimum permissible connection time value to be used during a connection event. It is configured in steps of 1.25 ms. The valid range is from 7.5 ms to 4000 ms.
	- Maximum (ms) This parameter is the maximum permissible connection time value to be used during a connection event. It is configured in steps of 1.25 ms. The valid range is from 7.5 ms to 4000 ms.

*Note: For the multi-connection use case, recommended the minimum connection interval per connection greater than N \* Max Time taken by individual connections to complete a Bluetooth® Connection Event (CE).*

Min\_CI = N \* Average Time Per CE

The average time for each CE is the amount of time taken to complete one Bluetooth® LE TX and RX transaction. This time varies depending on the Link Layer Data Length Extension (DLE) and Bluetooth® LE data rate (1 Mbps or 2 Mbps) configuration. The application can use the following timing lookup table for the CE value:

- If DLE is enabled and data rate is 1Mbps, Average time = 6ms
- If DLE is enabled and data rate is 2Mbps, Average time = 3.5ms
- If DLE is disabled and data rate is 1Mbps, Average time = 2ms
- If DLE is disabled and data rate is 2Mbps, Average time = 1.6ms

For example, if an application supports 4 Bluetooth® LE connections with DLE and 1-Mbps data rate, the recommended minimum connection interval for each of the connections is:

 $4 * 6 = 24$  ms

![](_page_47_Picture_1.jpeg)

*Note: Connection intervals shorter than this value will still work, but under certain conditions, real-time control procedures (connection update, channel map update etc.) with a shorter update instance might result in a link disconnection.*

- Peripheral Latency Defines the latency of the peripheral by responding to a connection event in consecutive connection events. This is expressed in terms of multiples of connection intervals, where only one connection event is allowed per interval. The valid range is 0 - 499 events.
- Connection Supervision Timeout This parameter defines the LE link supervision timeout interval. It defines the timeout duration for which an LE link needs to be sustained if there is no response from the peer device over the LE link. The time interval is configured in multiples of 10 ms. The valid range is from 100 ms to 32000 ms.

*Note: For proper operation, the Connection Supervision Timeout must be larger than (1 + Peripheral latency) \* Connection Interval \* 2 (ms). Refer to Bluetooth® Core Specification Volume 6, Part B, Chapter 4.5.2 for more information on Connection Supervision Timeout.*

# **6.5.9 GAP Settings tab** − **Security configuration**

This Security configuration section contains several parameters to configure the global security options. **CYW43xxx**, **CYW55xxx**, and **PSoC™ Bluetooth® LE only Legacy Stack (PSoC™ 63)** have different sets of parameters.

These parameters are configurable only if a connectable GAP role, Peripheral or Central, is selected. You can optionally set each parameter using its own unique Security Properties in the Profile Tree.

![](_page_47_Picture_223.jpeg)

Security mode

Defines the GAP security modes. Both available modes may support authentication:

- Mode 1 For designs where data encryption is required
- Mode 2 For designs where data signing is required.
- Security level
	- **PSoC™ Bluetooth® LE only Legacy Stack (PSoC™ 63)** library:

Enables different levels of security depending on the selected Security mode:

- Mode1
	- No security The device does not use encryption or authentication.

![](_page_48_Picture_1.jpeg)

- Unauthenticated pairing with encryption The device sends encrypted data after establishing a connection with the remote device.
- Authenticated pairing with encryption The device sends encrypted data after establishing a connection with the remote device. To establish a connection, the devices perform the authenticated paring procedure.
- Authenticated LE Secure Connections pairing with encryption The device uses an algorithm called Elliptic curve Diffie–Hellman (ECDH) for key generation, and a new pairing procedure for the key exchange. It also provides a new protection method from Man-In-The-Middle (MITM) attacks - Numeric Comparison.
- Mode 2
	- Unauthenticated pairing with data signing The device performs data signing prior to sending it to the remote device after a connection is set up.
	- Authenticated pairing with data signing The device performs data signing prior to sending it to the remote device after a connection is set up. To establish a connection, the device performs the authenticated paring procedure.
- CYW43xxx, CYW55xxx:

Provides the following levels of security:

- Auto The recommended choice for most applications to connect to the widest range of devices. Allows the stack to choose the highest level of security possible between the two devices.
- Secure Connections Can be set by applications that need to enforce secure connections.
- Authentication Can be set by applications that need to enforce Authentication.
- Secure Connections with MITM protection Can be set by applications that need to enforce secure connections with man-in-the-middle (MITM) protection.

*Note: This parameter is used in BTSTACK 3.0 or above.*

• Keypress notifications

Provides an option for a keyboard device during the LE secure pairing process to send key press notifications when the user enters or deletes a key. This option is available when the Security level is set to Authenticated LE Secure Connections pairing with encryption and I/O capabilities option is set to either Keyboard or Keyboard and Display.

• I/O capabilities

Refers to the device input and output capability, which can enable or restrict a particular pairing method or security level.

- Display In devices with the display capability and may display authentication data. GAP authentication is required.
- Display Yes/No In devices with a display and at least two input keys for the Yes/No action. GAP authentication is required.
- Keyboard In devices with a numeric keypad. GAP authentication is required.
- No Input/No Output In devices without any capability to enter or display the authentication key data to the user. Used in mouse-like devices. No GAP authentication is required.
- Keyboard and Display In devices like PCs and tablets. GAP authentication is required.
- Bonding Requirement

![](_page_49_Picture_1.jpeg)

Used to configure the bonding requirements. The purpose of bonding is to create a relation between two Bluetooth® devices based on a common link key (a bond). The link key is created and exchanged (pairing) during the bonding procedure and is expected to be stored by both Bluetooth® devices, to be used for future authentication. The maximum number of remote devices that can be bonded is 128.

• Bonding – The device stores the link key of a connection after paring with the remote device in the application flash memory. If a connection is lost and re-established, the device uses the previously stored key for the connection.

*Note: Bonding information is stored in RAM and is written to the application flash to be retained during a shutdown.*

- No Bonding The pairing process is performed on each connection establishment.
- Encryption Key Size

Defines the encryption key size based on the Profile requirement. The valid values of an encryption key size are 7 - 16 bytes.

## <span id="page-49-0"></span>**6.6 L2CAP Settings tab (CYW43xxx, CYW55xxx, PSoC™ Bluetooth® LE only Legacy Stack (PSoC™ 63)**

The **L2CAP Settings** define the parameters for L2CAP connection-oriented channel configuration.

![](_page_49_Picture_127.jpeg)

For **CYW55xxx**, the tab displays as follows:

![](_page_49_Picture_128.jpeg)

![](_page_50_Picture_1.jpeg)

### **6.6.1 Enable L2CAP logical channels**

This parameter enables configuration of the **L2CAP** logical channels.

The default value for **PSoC™ Bluetooth® LE only Legacy Stack (PSoC™ 63**) is true, for **CYW43xxx and CYW55xxx** – false.

#### **6.6.2 Number of L2CAP logical channels**

This parameter defines the number of Low Energy **L2CAP** connection oriented logical channels required by the application. The valid range is 1 - 255. Default: 1.

#### **6.6.3 Number of PSMs**

This parameter defines the number of PSMs required by the application. The valid range is 1 - 255. Default: 1.

#### **6.6.4 L2CAP MTU size**

This parameter defines the maximum SDU size of an L2CAP packet. The valid range is 23 - 65488 bytes. Default: 1280 bytes when Internet Protocol Support Service is supported and 23 bytes otherwise.

# <span id="page-50-0"></span>**6.7 Link Layer Settings tab (PSoC™ Bluetooth® LE only Legacy Stack (PSoC™ 63))**

The **Link Layer Settings** parameters for the Link Layer.

![](_page_50_Picture_183.jpeg)

### **6.7.1 Link Layer Max TX payload size**

The maximum link layer transmits a payload size to be used in the design. The actual size of the link-layer transmit packet is decided based on the peer device's link-layer receive packet size during Data Length Update Procedure and will be informed through the CY\_BLE\_EVT\_GAP\_DATA\_LENGTH\_CHANGE event. The valid range is 27 - 251 bytes.

### **6.7.2 Link Layer Max RX Payload Size**

The maximum link layer receives a payload size to be used in the design. The actual size of the link-layer receive packet is decided based on the peer device's link-layer transmit packet size during Data Length Update Procedure and will be informed through CY\_BLE\_EVT\_GAP\_DATA\_LENGTH\_CHANGE event. The valid range is 27 - 251 bytes.

![](_page_51_Picture_1.jpeg)

Setting **Link Layer Max TX Payload Size** or **Link Layer Max RX Payload Size** to the value greater than 27 enables the Low Energy Data Length Extension feature.

#### **6.7.3 Filter accept list size**

The maximum number of devices that can be added to the Filter accept list. The valid range is 1 - 16. Default: 16.

#### **6.7.4 Enable Link Layer Privacy**

**Enables LL Privacy** 1.2 feature of Bluetooth® 4.2 and enables generation of CY\_BLE\_EVT\_GAP\_ENHANCE\_CONN\_COMPLETE and CY\_BLE\_EVT\_GAPC\_DIRECT\_ADV\_REPORT events.

*Note: The CY\_BLE\_EVT\_GAP\_DEVICE\_CONNECTED event is not generated when this feature is enabled.*

#### **6.7.5 Resolving list size**

The maximum number of peer devices whose addresses should be resolved by this device. This parameter is applicable when the Enable Link Layer Privacy feature is enabled. The valid range is 1 - 16. Default:16.

#### **6.7.6 Enable LE 2 Mbps**

Enables the LE 2 Mbps feature of Bluetooth® 5.0.

The LE 2 Mbps feature enables a new Physical (PHY) modulation scheme that allows increasing data throughput between the two devices which support this feature. Refer to Bluetooth® Core Specification v5.0 for more details about this feature.

Use the Cy\_BLE\_SetDefaultPhy() API after the CY\_BLE\_EVT\_STACK\_ON event to set the preferred default PHY for all connections, or the  $cy$  BLE  $SetPhy()$  API to set PHY for the current connection.

The CY\_BLE\_EVT\_PHY\_UPDATE\_COMPLETE event will indicate when the controller changes the transmitter PHY or receiver PHY in use.

#### **6.7.7 Enable TX Power Calibration Retention**

When enabled, the Bluetooth® Low Energy radio TX power calibration is performed only once after programming and the calibration values are retained in the Sflash location. This retained value is reloaded to radio power calibration registers during consecutive device reboots. This reduces the Bluetooth® LE stack bootup time significantly.

- *Note: In Bluetooth® LE Dual-core mode, ensure to call the Cy\_SysDisableCM4() function before enabling the Bluetooth® LE controller [that is, before calling Cy\_BLE\_Enable() on the controller core].*
- *Note: The calibration values are retained in user's row 0 (after BLE\_DEVICE\_ADDRESS) of the Sflash location.*

![](_page_52_Picture_1.jpeg)

# <span id="page-52-0"></span>**6.8 Service Discovery Settings tab (CYW20xxx, CYW55xxx) (Beta)**

The **Service Discovery Settings** are used to configure SDP Services. This tab is available for [Bluetooth® modes](#page-13-2) **Single mode BR/EDR** or **Dual** mode. The tab has three areas: toolbars, the **Services** tree, and the Parameter configuration pane.

![](_page_52_Picture_180.jpeg)

# **6.8.1 Toolbars**

The toolbars contain navigation options and means to add or delete Services and Attributes.

- **Add** Allows adding a Service or an Attribute to the Services tree. To add an Attribute, highlight the parent Service in the Services tree. Refer to the **Profiles** section for the available Services.
- **Delete** Deletes the selected Service or Attribute.
- **Rename** Renames the selected item in the Services tree.
- **Copy/Paste** Copies/pastes items in the Services tree.
- **Move Up** Moves the selected item up in the Services tree
- **Move Down** Moves the selected item down in the Services tree.
- **Reset branch to default** Resets the selected item with child items in the Services tree to the default.
- **Expand All** Expands all items in the Services tree.
- **Collapse All** Collapses all items in the Services tree.

![](_page_53_Picture_1.jpeg)

#### **6.8.2 Services tree**

The **Services** tree is used to view SDP Services, Attributes, Data element groups, and Data elements. By navigating through the tree, you can quickly add, delete, or modify Services and Attributes using the toolbar buttons or the context menu.

![](_page_53_Figure_5.jpeg)

You can configure the parameters by clicking an item on the tree. These parameters will show in the Parameters [configuration](#page-53-0) section.

The tree may contain the following nodes:

- Service
- **A** Service Attribute
- Data element group
- $\bullet$  Data element.  $\bullet$  means that the Data element has editable fields.

In addition, nodes may have the following colors:

- **Shaded icon The node is mandatory.**
- $\bullet$  White icon The node is optional.

#### <span id="page-53-0"></span>**6.8.3 Parameters configuration**

The Parameters configuration pane allows you to view and configure a Service, Attribute, or Data element by selecting them in the tree. Attribute values are mainly hard-coded (and thus editing is disabled) to supply the required values according to the Bluetooth® Core Specification. Click through each Attribute and Data element under each Service to identify configurable values, and perform any additional configuration needed.

#### **6.8.4 SDP services**

The following SDP Services are available for selection:

- Advanced Audio Distribution Profile (A2DP) Sink
- Advanced Audio Distribution Profile (A2DP) Source
- A/V Remote Control (AVRC) Controller
- A/V Remote Control (AVRC) Target
- Device ID
- Hands-Free Audio Gateway

![](_page_54_Picture_1.jpeg)

- Hands-Free Unit
- Human Interface Device
- Serial Port

![](_page_55_Picture_1.jpeg)

#### **Version changes**

# <span id="page-55-0"></span>**7 Version changes**

![](_page_55_Picture_206.jpeg)

This section lists and describes the changes for each version of this tool.

![](_page_56_Picture_1.jpeg)

### **Version changes**

![](_page_56_Picture_182.jpeg)

![](_page_57_Picture_1.jpeg)

### **Revision history**

# **Revision history**

![](_page_57_Picture_136.jpeg)

#### **Trademarks**

All referenced product or service names and trademarks are the property of their respective owners.

**Edition 2023-03-02**

**Published by**

**Infineon Technologies AG**

**81726 Munich, Germany**

**© 2023 Infineon Technologies AG. All Rights Reserved.**

**Do you have a question about this document? www.cypress.com/support**

**Document reference**

**002-25279 Rev. \*L**

**IMPORTANT NOTICE**

The information given in this document shall in no event be regarded as a guarantee of conditions or characteristics ("Beschaffenheitsgarantie") .

With respect to any examples, hints or any typical values stated herein and/or any information regarding the application of the product, Infineon Technologies hereby disclaims any and all warranties and liabilities of any kind, including without limitation warranties of non-infringement of intellectual property rights of any third party.

In addition, any information given in this document is subject to customer's compliance with its obligations stated in this document and any applicable legal requirements, norms and standards concerning customer's products and any use of the product of Infineon Technologies in customer's applications.

The data contained in this document is exclusively intended for technically trained staff. It is the responsibility of customer's technical departments to evaluate the suitability of the product for the intended application and the completeness of the product information given in this document with respect to such application.

For further information on the product, technology, delivery terms and conditions and prices please contact your nearest Infineon Technologies office (**[www.infineon.com](http://www.infineon.com/)**).

#### **WARNINGS**

Due to technical requirements products may contain dangerous substances. For information on the types in question please contact your nearest Infineon Technologies office.

Except as otherwise explicitly approved by Infineon Technologies in a written document signed by authorized representatives of Infineon Technologies, Infineon Technologies' products may not be used in any applications where a failure of the product or any consequences of the use thereof can reasonably be expected to result in personal injury.